# **BAB III**

# **METODOLOGI PENELITIAN**

## **3.1 Waktu dan Tempat Penelitian**

# **3.1.1 Tempat Penelitian**

Peneliti mengambil lokasi masjid berdasarkan skala di Provinsi Lampung.

## **3.1.2 Waktu Penelitian**

Waktu pelaksanaan penelitian ini dilakukan pada bulan November hingga bulan Maret 2021.

## **3.2 Metode Pengumpulan Data**

Metode pengumpulan data dilakukan dengan teknik yang tepat agar diperoleh gambaran tentang sistem yang akan dikembangkan secara jelas dan lengkap. Beberapa teknik yang digunakan dalam penelitian ini seperti gambar 3.1.

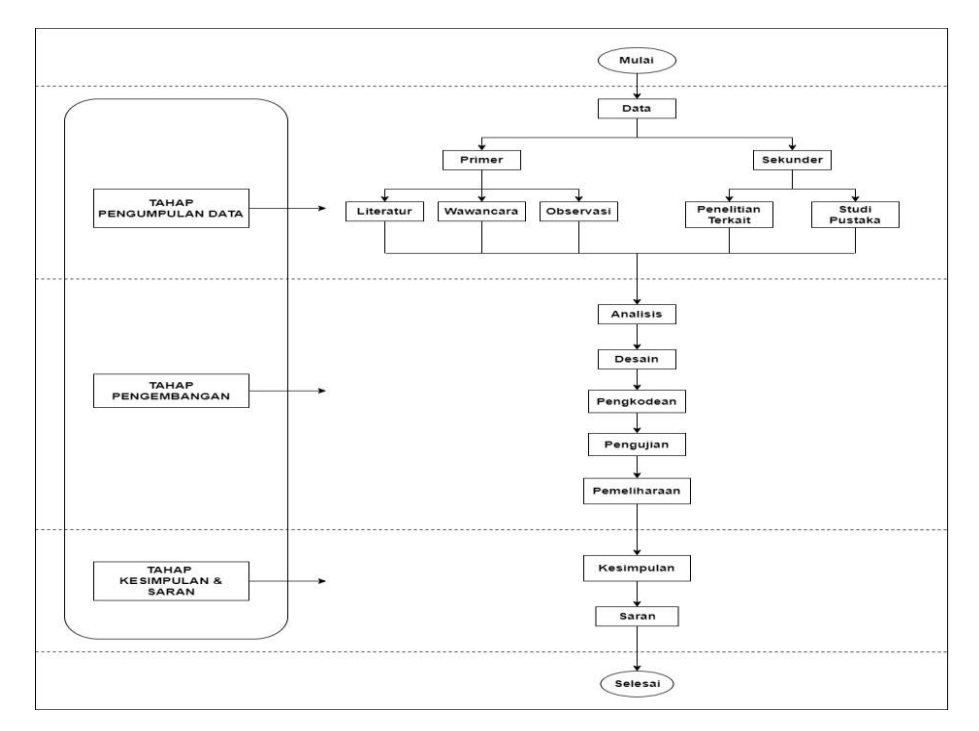

**Gambar 3.1 Diagram Alur Tahapan Penelitian.**

#### **3.2.1 Data Primer**

Data primer merupakan sumber data yang diperoleh secara langsung dari sumber asli atau pihak pertama. Data primer secara khusus dikumpulkan oleh peneliti untuk menjawab pertanyaan riset atau penelitian data yang berasal dari individu atau kelompok. Dalam memperoleh data primer perlu dilakukan Studi Literatur, wawancara dan observasi.

#### **a. Studi Literatur**

Studi literatur yang dilakukan pada penelitian ini berupa pengumpulan data yang dibutuhkan oleh sistem. Data-data yang dibutuhkan tersebut diperoleh dari Kemenag Provinsi Lampung dan beberapa ta"mir masjid yang ada di Lampung mengajukan data sesuai kebutuhan. Data-data yang diperoleh digunakan untuk membangun aplikasi agar mempermudah penulis dalam proses pembuatan aplikasi.

#### **b. Wawancara**

Dalam tahap ini penulis mewawancarai langsung pada salah satu ta'mir masjid atau pengurus masjid yang berkaitan dengan agenda kegiatan di masjid tersebut.

#### **c. Observasi**

Teknik observasi dilakukan dengan cara melaksanakan pengamatan langsung ke beberapa objek yang diteliti yaitu beberapa masjid di Lampung untuk mendapatkan titik latitude dan longitude guna mendapatkan titik lokasi masjid yang nantinya untuk mementukan jarak.

# **3.2.2 Data Sekunder**

Data sekunder merupakan data yang sudah tersedia sehingga kita tinggal mencari dan mengumpulkan, data ini diperoleh melalui data yang diteliti oleh pihak lain yang berkaitan dengan permasalahan penelitian.

#### **a. Penelitian Terkait**

Penelitian terkait bertujuan untuk mengambil beberapa referensi jurnal terkait yang digunakan dalam mendukung penelitian publikasi ilmiah dalam junal local yaitu:

#### 1. Puspita Sari

Penelitian yang dilakukan oleh puspita sari mengenai "Sistem Informasi Geografis Pencarian Masjid Bersejarah Menggunakan Metode *Euclidean Distance* Di Kota Medan Berbasis *Web*". Dikota Medan ada berbagai macam jenis Masjid bersejarah. Namun masyarakat tidak mengetahui lokasi Masjid bersejarah yang ada di Kota Medan, masyarakat juga sering tidak mengetahui Masjd bersejarah terdekat dari berbagai macam tempat masjid bersejarah yang ada di Kota Medan. Dari permasalah tersebut penulis membuat sistem *WEB* yaitu Pencarian masjid bersejarah dikota medan, memudahkan masyarakat untuk mengetahui dan mengenal sejarah-sejarah masjid di kota medan. Tujuan dari penelitian ini adalah berupa hasil *Website* sistem informasi masjid bersejarah di kota medan yang dapat memudahkan masyarakat dalam mendapatkan informasi tentang masjid bersejarah. Kekurangan dari nenelitia ini adalah tampilan detail maps tidak dapat diperbesar dalam skala yang luas, lokasi user tidak dapat terdeksi oleh sistem sehingga user tidak perlu mengklik salah satu jalan dan dalam pengaplikasikannya hanya melalui browser Web, jadi perbedaan yang dilakukan adalah maps dapat diperbesar dalam jangkauan luas dan output yang didapat berupa sebuah aplikasi android.

#### 2. Silvia Kartika

Penelitian yang dilakukan oleh silvia kartika yaitu "Implementasi Metode *haversine Formula* pada Pencarian Lokasi Donatur Terdekat *Startup Clothes Sharing* di Kota Medan". Penelitian ini membangun suatu platform atau aplikasi yang diberi nama *clothes sharing* untuk mempermudah proses pemberian donasi dan proses penggalangan donasi dengan menggunakan metode haversine formula untuk memperhitungkan jarak terdekat, *openstreetmap* untuk menyajikan peta geografis serta menampilkan pemetaan lokasi donatur terdekat, dan kodular

sebagai tools untuk membuat aplikasi berbasis android. Tujuan dari penelitian ini adalah sebagai wadah bagi donatur dan penggalang donasi untuk melakukan proses donasi pakaian agar dapat berjalan lebih efektif dan efisien dalam hal waktu dan tempat.

#### 3. Widi Novian Nugroho

Penelitian karya ilmiah yang dilakukan oleh Widi novian nugroho adalah "Aplikasi Pencarian Masjid Terdekat di Kota Bandar Lampung Berbasis Mobile Menggunakan *Algoritma Dijkstra*" hasil dari penelitian ini peneliti membangun sebuah aplikasi pencarian masjid terdekat di kota Bandar Lampung berbasis mobile dengan nama Cari Masjid Bandar Lampung yang memanfaatkan teknologi GIS di dalamnya. Aplikasi berguna untuk pencarian rute menuju masjid terdekat dari posisi user di kota Bandar Lampung, sehingga pengguna tidak lagi merasa kesulitan lagi menemukan masjid guna melaksanakan ibadah terutama bagi para pendatang di kota Bandar Lampung. Perubahan yang peneliti kali ini lakuakan adalah menambahkan atau memperluas area yang dimana hanya sebatas bandar lampung sekerang diperluas menjadi se Lampung untuk mencari masjid terdekat.

#### 4. Tia Almania

Penelitian karya ilmiah yang dilakukan oleh Tia Almania adalah "Penerapan Metode *Haversine* Pada Layanan Perawatan Bayi Di Bandar Lampung Berbasis Android". Hasil dari penelitian ini adalah pemesanan Perawatan Bayi yang dikemas melalui sebuah aplikasi mobile Perawatan Bayi Bandar Lampung, dimana memudahkan pelanggan untuk melakukan pemesanan Perawatan Bayi karena seluruh proses pemesanan dilakukan secara online. Selain itu memberi informasi jarak terdekat jasa Perawatan Bayi dari pengguna dan notifikasi mengenai informasi produk Perawatan Bayi. Kekurangan dari penelitian ini adalah kurangnya sistem untuk mencari rute jalan dan mengakibatkan kesusahan masyarakat untuk mencari rute jalan menuju lokasi tempat perawatan bayi.

#### 5. Dharmawan

Penelitian karya ilmiah yang dilakukan oleh Tia Almania adalah "Perancangan Aplikasi Mencari Masjid Terdekat Menggunakan Metode *Euclidian Distance*".

Aplikasi ini memungkinkan dalam pembuatan sebuah aplikasi pencarian masjid, yang mana nantinya pengguna dapat mencari masjid terdekat secara online melalui sebuah aplikasi, dan memasukkan alamat tujuan tersebut. Yang kemudian data tersebut ditampung dalam sebuat database, dan dibaca melalui aplikasi yang digunakan oleh pengguna untuk mengetahui data-data yang telah dikirimkan oleh pengguna aplikasi. Dengan jarak yang nantinya akan dihitung menggunakan Metode *Euclidian Distance.* Kekurangan dari penelitian ini adalah belum diujicobakan dan disebarluaskan di masyarakat dan fitur rute tujuan belum ada seperti google maps.

#### **b. Studi Pustaka**

Yaitu metode yang dilakukan pengumpulan data dan informasi dengan cara mengkaji dan membaca berbagai bahan tulisan, jurnal, karangan ilmiah dan juga sumber-sumber lain yang terkait dengan masalah penelitian.

#### **3.3 Metode Pengembangan Perangkat Lunak**

Pada tahapan pengembangan perangkat lunak, penelitian ini dilakukan berdasarkan metode pengembangan sistem. Metode yang digunakan dalam penelitian ini adalah *System Development Lilfe* Cycle (SDLC) melalui model pendekatan *Waterfaal* atau dapat diartikan dengan pendekatan model air terjun. Artinya pendekatan ini adalah pendekatan beruntun dan bersiklus, dimana urutan proses penelitian akan terus berputar hingga akhir desain yang diharapkan sudah tepat dan sesuai dengan keinginan dan kebutuhan *client*. Adapaun langkahlangkah dari metode ini dapat diliahat pada gambar 3.2.

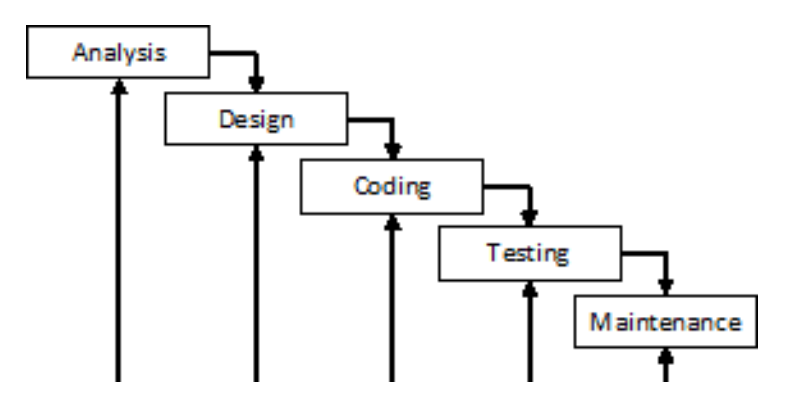

**Gambar 3.2 Langkah-langkah SDLC dengan pendekatan** *Waterfall.*

### 1. *Analysis*

Mengumpulkan kebutuhan secara lengkap kemudian dianalisis dan didefinisikan kebutuhan yang harus dipenuhi oleh program yang akan dibangun. Fase ini harus dikerjakan secara lengkap untuk bisa menghasilkan desain yang lengkap. Tahapan ini merupakan proses dimana penulis menentukkan klasifikasi data yang akan membantu dan mendukung dalam pengaksesan program yang akan dibuat. Analisis ini meliputi analisis pengguna, analisis perangkat keras dan analisis perangkat lunak.

### 2. *Design*

Setelah melakukan analisis maka peneliti membuat tahapan rancangan desain *interface* dan sistem berdasarkan kebutuhan fungsi software. Adapun rancangan desain antara lain desain UML yang meliputi *Usa Case Diagram, Actifity Diagram, Squence Diagram, Class Diagram*, *Interface Sistem* dan *Haversine.*

3. *Coding*

Pada tahap ini merupakan tahap untuk mengubah desain yang telah dibuat menjadi sebuah sistem yang dapat berjalan sesuai dengan kebutuhan. Tahap ini merupakan pengkodean dari desain ke dalam suatu bahasa pemrograman. Dalam sistem ini desain yang telah dibuat dikodekan dengan menggunakan salah satu bahasa pemrograman. Data yang diperoleh dari suatu desain sistem yang telah dirancang akan diubah ke dalam bahasa komputer atau diubah menjadi kode. Untuk mengubah desain menjadi sebuah aplikasi peneliti menggunakan *Software Android Studio* dengan bahasa pemrogramana *Java*. Pengembangan aplikasi ini dilakukan dari awal hingga aplikasi siap dijalankan.

### 4. *Testing*

Tahap selanjutnya adalah *testing* atau pengujian, tahapan ini digunakan untuk mengetahui apakah aplikasi yang dikembangkan berjalan sesuai dengan yang diharapkan. *Testing* atau evaluasi perancangan pengujian yang digunakan pada aplikasi Pencarain Masjid Terdekat di Lampung menggunakan metode pengujian *Blackbox Testing*.

#### 5. *Maintenance*

Tahapan proses ini merupakan tahap pemeliharaan *software*. *Software* yang dibuat harus memiliki tahap pemeliharaan atau pembaharuan, karena proses ini memungkinkan untuk penambahan fitur-fitur baru, dan juga perbaikan apabila terdapat *error* pada sistem yang dikembangkan.

## **3.4 Analisis Kebutuhan**

Analisis kebutuhan dilakukan untuk mengetahui berbagai macam kebutuhan informasi-informasi yang diperlukan oleh pengguna, sebelum membangun sebuah sistem aplikasi. Analisis kebutuhan berupa analisi pengguan, analisis perangkat keras dan perangkat lunak.

#### **3.4.1 Analisis Kebutuhan Pengguna (***User***)**

Analisis kebutuhan pengguna yang digunakan untung memasang aplikasi Masjid di Lampung dengan ketentuan sebagai berikut :

- 1. Menggunakan Sistem Operasi berbasis Android.
- 2. Menggunakan *Sistem Operasi Android* minimum versi 5.1 *Lolipop.*

# **3.4.2 Analisis Kebutuhan Perangkat Keras (***Hardware***)**

Perangkat keras merupakan instrumen yang sangat peting dalam pembangunan sebuah aplikasi. Salah satu fungsi vitalnya ialah untuk menjalankan semua software yang dibutuhkan untuk membangun aplikasi ini sendiri. Adapun perangkat keras yang dibutuhkan dalam membangun aplikasi ini adalah sebagai berikut :

- 1. Processor : Intel Coleron N3060 (1.6 GHz, up to 2.48 GHz, 2 MB chace, 2 cores.
- 2. RAM 4 GB.
- 3. HDD 500 GB.
- 4. Mouse.
- 5. Printe

#### **3.4.3 Analisis Kebutuhan Perangkat Lunak (***Software***)**

Perangkat lunak (software) merupakan hal yang paling dibutuhkan dalam pengembangan dan menjalankan aplikasi ini. Software yang dibutuhkan sebagai berikut :

- 1. Sistem operasi Windows 10 64 bit.
- 2. *Microsoft Word* 2010, digunakan untuk proses pembuatan naskah tugas akhir skripsi.
- 3. *Android Studio*, digunakan untuk membuat aplikasi android.
- 4. *Android SDK,* digunakan untuk membuat program aplkasi android pada aplikasi yang dibuat.
- 5. *Adobe photoshop CS6* dan *Corel Draw X5*, untuk desain tampilan antarmuka aplikasi dan editing gambar.
- 6. *Star UML,* digunakan untuk membuat *Usecase Diagram, Class Diagram, Activity Diagram dan Squence Diagram.*
- 7. *Web Browser Google Crhome,* digunakan untuk mencari referensi jurnal dan gambar.

#### **3.5 Perancangan Desain**

Kebutuhan analisis dari tahap sebelumnya akan dipelajari dalam tahap ini dan desain sistem yang disediakan. Desain sistem membantu dalam mendefinisikan arsitektur sistem secara keseluruhan.

#### **3.5.1 Desain UML (***Unified Modelling Languange***)**

UML *(Unified Modelling Languange)* adalah suatu metode pemodelan secara visual untuk sarana perancangan sistem berorientasi objek, atau pengertian lain yaitu sebagai suatu bahasa yang sudah menjadi standar pada visualisasi, perancang dan juga pendokumentasian sistem software. Pada penelitian ini langakah-langkah UML yang digunakan yaitu *Use Case Diagram*, *Activity Diagram*, *Sequence Digram, Class Diagram* dan antar muka (*interface*) sistem.

#### **3.5.1.1** *Use Case Diagram*

*Use Case Diagram* menggambarkan fungsionalitas yang diharapkan dari sebuah sistem. Sebuah *use case* merepresentasikan sebuah interaksi antara Pengguna dengan sistem. Diagram dibawah ini menunjukan fungsi sebuah sistem atau kelas, bagaimana sistem tersebut dapat berinteraksi dengan pengguna. Dapat dilihat pada gambar 3.3.

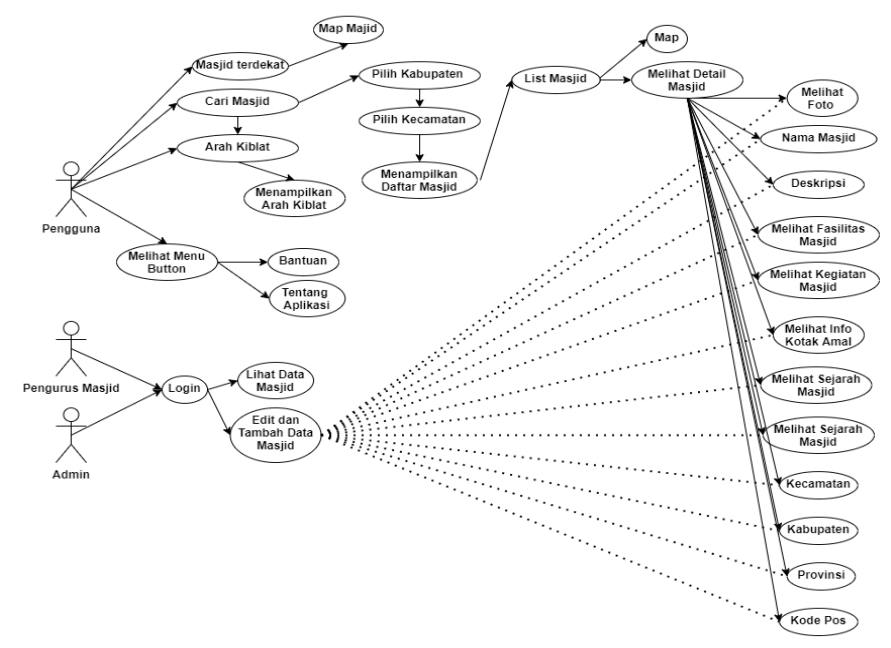

**Gambar 3.3** *Use Case Diagram.*

Berdasarkan *Use Case* diatas dapat dijeaskan secara singkat masing-masing fungsi *Use Case* sebagai berikut :

- a. *Use Case* dari Pengguna yang berisikan tentang halaman utama yang dimana pengguna mulai melakukan pecencari masjid.
- b. *Use Case* dari Pengurus Masjid yang berisikan tentang halaman Login dan nantinya pengurus masjid bisa menambah data dan mengedit data.
- c. *Use Case* Admin yang berisikan tentang pengolahan data dan fitur-fitur yang ada didalamnya.

#### **3.5.1.2** *Activity Diagram*

Pada sistem ini *Activity diagram* menunjukkan aktifitas sistem dalam bentuk kumpulan aksi-aksi, bagaimana masing-masing aksi tersebut dimulai, keputusan yang mungkin terjadi hingga berakhirnya aksi. *Activity diagram* yang ada pada

sistem yaitu: *Activity diagram* menu utama, *activity diagram* daftar masjid, *activity diagram* navigasi dan *activity diagram* login.

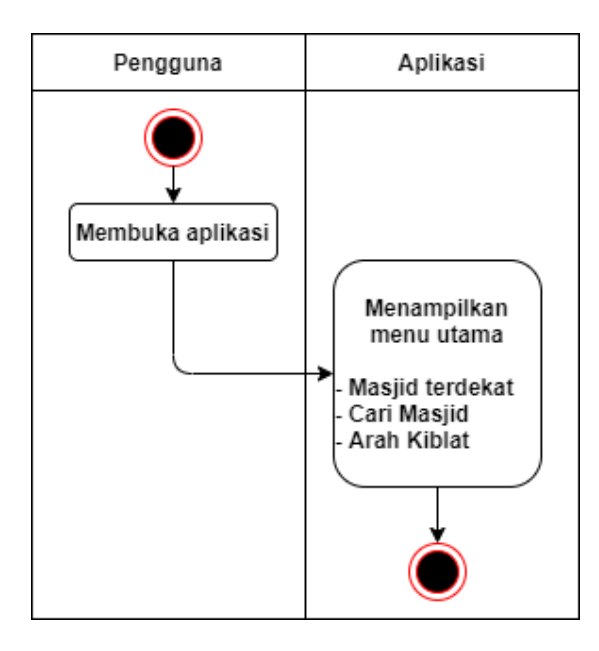

a. *Activity Diagram* Menu Utama

**Gambar 3.4** *Activity Diagram* **Menu Utama**

Gambar 3.4 menggambarkan *activity diagram* halaman menu utama. Pengguna masuk ke aplikasi dan aplikasi akan menampilkan halaman menu utama.

b. *Activity Diagram* Menu Masjid Terdekat

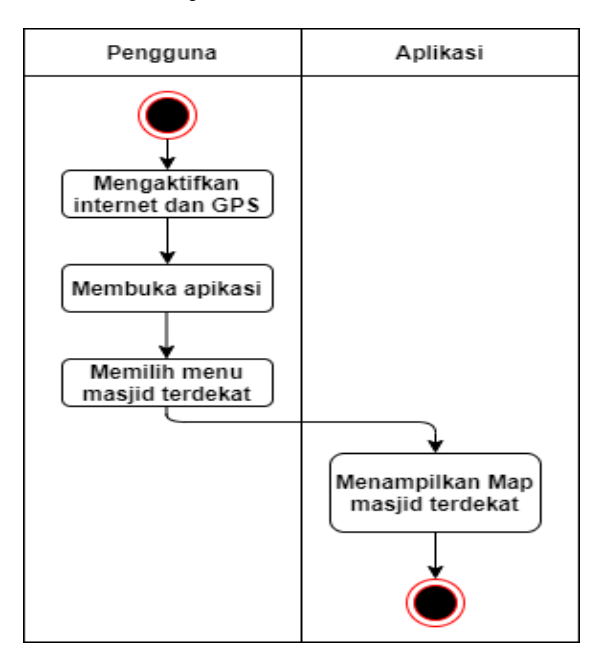

**Gambar 3.5** *Activity Diagram* **Menu Masjid Terdekat.**

Gambar 3.5 menggambarkan *activity diagram* Masjid Terdekat. Pengguna masuk ke aplikasi lalu memilih menu masjid terdekat pada halaman utama kemudian aplikasi akan menampilkan *Map* masjid terdekat dari pengguna.

c. *Activity Diagram* Menu Cari Masjid

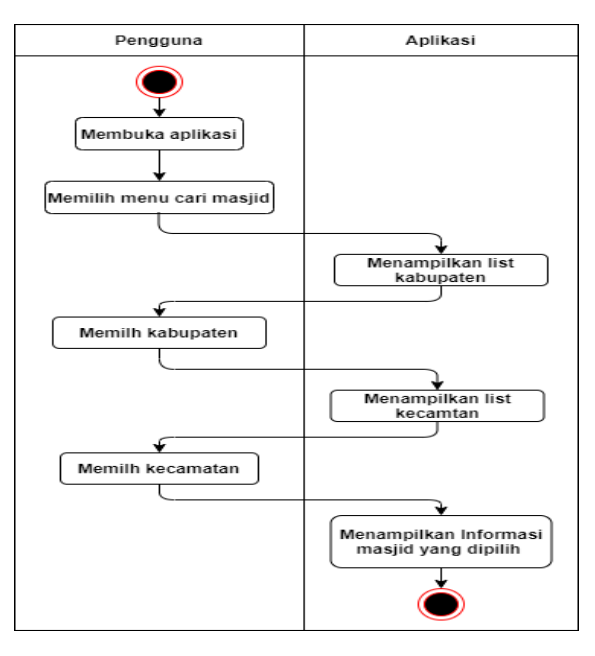

**Gambar 3.6** *Activity Diagram* **Menu Cari Masjid.**

Gambar 3.6 menggambarkan *activity diagram* menu Cari. Pengguna masuk ke aplikasi dihalaman utama pengguna menginputkan kabupaten dan kecamatan kemudian aplikasi akan menampilkan list masjid lalu pengguna pilih masjid dan sistem akan menampilkan informasi-informsi masjid.

d. *Activity Diagram* Menu Arah Kiblat

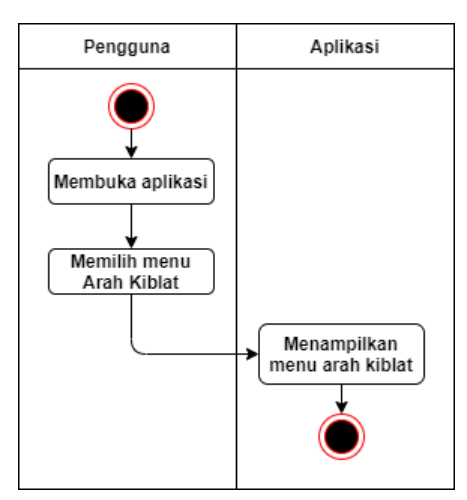

**Gambar 3.7** *Activity Diagram* **Menu Arah Kiblat.**

Gambar 3.7 menggambarkan *activity diagram* halaman menu arah kiblat. Pengguna masuk ke aplikasi kemudian aplikasi akan menampilkan beberapa menu klik menu arah kiblat kemudian aplikasi akan menampilkan halaman arah kiblat.

e. *Activity Diagram* Menu Bantuan dan Tentang

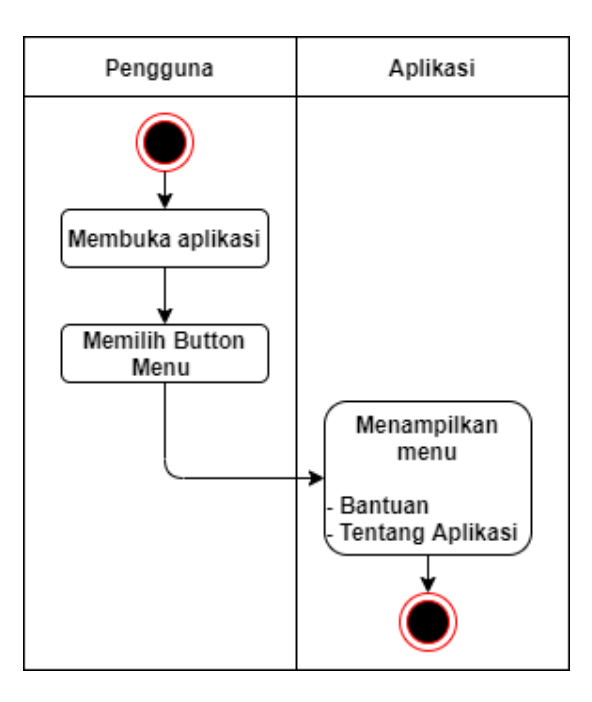

**Gambar 3.8** *Activity Diagram* **Menu Bantuan dan Tentang.**

Gambar 3.8 menggambarkan *Activity Diagram* Menu Bantuan dan Tentang. Dimulai dengan pengguna membuka aplikasi lalu memilih button menu pada halaman utama aplikasi yang kemudian sistem akan menampilkan menu bantuan dan menu tentang.

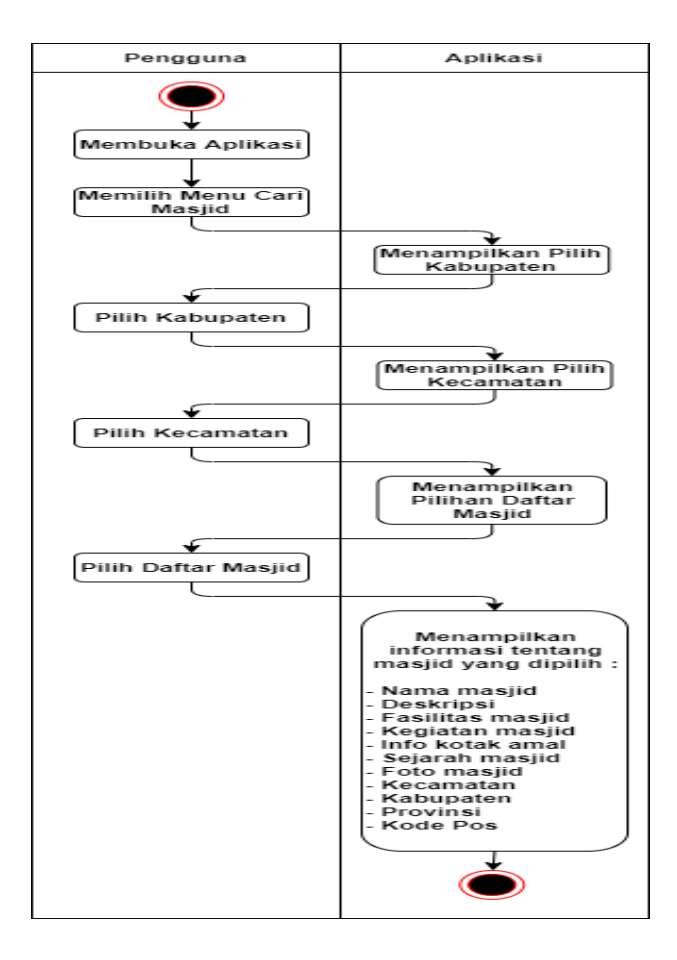

f. *Activity Diagram* Menu Melihat Detail Masjid

**Gambar 3.9** *Activity Diagram* **Detail Masjid.**

Gambar 3.9 menggambarkan *activity diagram* menu detail masjid. Pengguna membuka aplikasi yang sudah menginputkan data kabupaten dan kecamatan pilih salah satu masjid kemudian klik menu detail masjid lalu sistem akan menampilkan informasi-iinformasi yang berkaitan tentang masjid tersebut.

#### **3.5.1.3** *Sequence Diagram*

*Sequence Diagram* adalah suatu diagram yang menggambarkan interaksi antar objek dan mengindikasikan komunikasi diantara objek-objek tersebut. Diagram ini juga menunjukkan serangkaian pesan yang dipertukarkan oleh objek objek yang melakukan suatu tugas atau aksi tertentu. Objek-objek tersebut kemudian diurutkan dari kiri kekakan, actor yang menginisiasikan interaksi biasanya ditaruh dipaling kiri dari diagram.

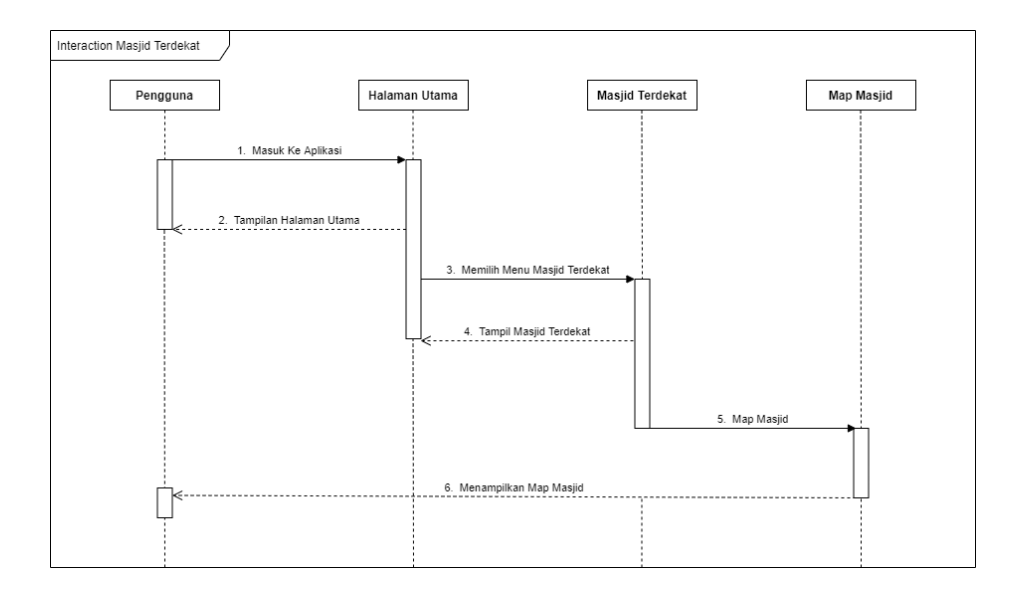

# a. *Squence Diagram* Masjid Terdekat

**Gambar 3.10** *Sequence Diagram* **Masjid Terdekat.**

Pada gambar 3.10 *Sequence* menu Masjid Terdekat. Pengguna terlebih dahulu menjalankan aplikasi masuk ke halaman utam, selanjutnya akan muncul beberapa menu utama aplikasi, kemudian pengguna dapat memilih menu Masjid Terdekat, selanjutnya sistem akan mengecek dan mendapatkan masjid terdekat yang kemudian akan ditampilkan kepada pengguna.

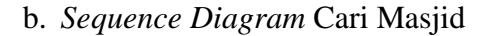

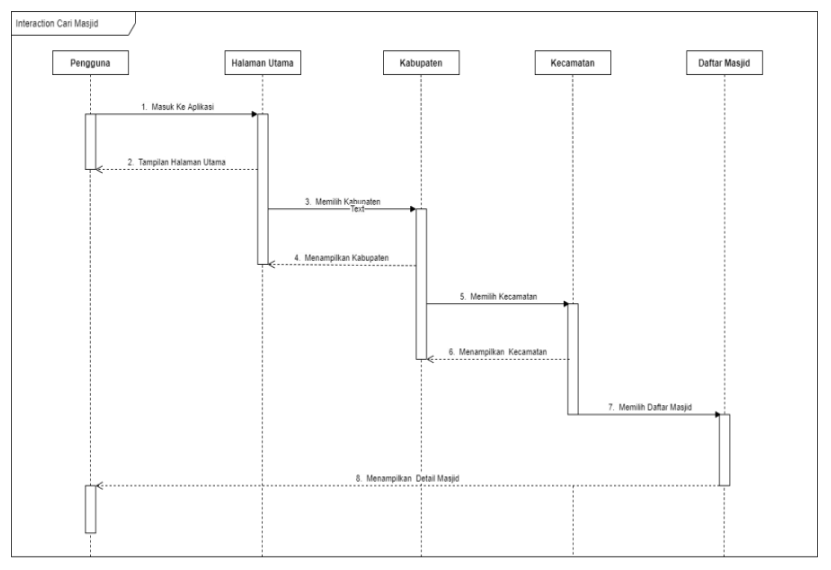

**Gambar 3.11** *Sequence Diagram* **Cari Masjid.**

Pada gambar 3.11 *Sequence* menu Cari Masjid. pengguna terlebih dahulu menjalankan aplikasi selanjutnya akan muncul menu utama aplikasi, kemudian pengguna dapat memilih menu Cari Masjid. Kemudian sistem menampilkan pilihan menu Kabupaten, klik menu kabupaten maka aplikasi akan manampilkan bebrapa kabupaten, kemudian aplikasi akan menampillan menu Kecamatan lalu pengguna memilih salah satu Kecamatan, setelah pengguna memilih Kecamatan maka aplikasi akan menampilkan beberapa kecamatan, selanjutnya sistem akan menampilkan list masjid sesuai dengan Kabupaten dan Kecamatan yang diinginkan. Pengguna dapat memilih list bebrapa masjid yang tersedia untuk mengetahui info tentang masjid tersebut.

c. *Sequence Diagram* Arah Kiblat

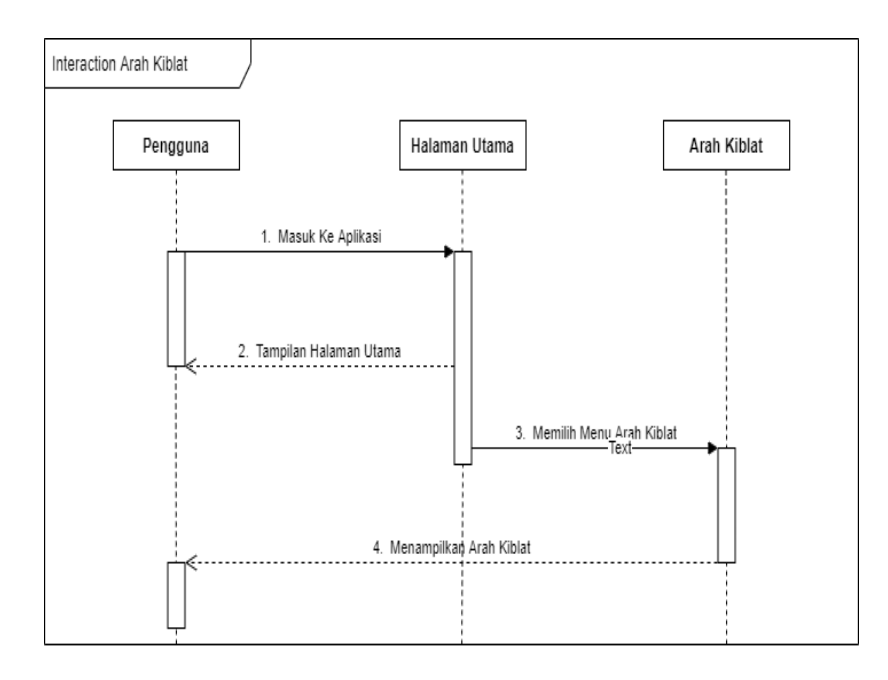

**Gambar 3.12** *Sequence Diagram* **Arah Kiblat.**

Pada gambar 3.12 *Sequence* menu Arah Kiblat. Pengguna masuk ke aplikasi kemudian aplikasi akan menampilkan menu arah kiblat, klik menu arah kiblat kemudian aplikasi akan menampilkan halaman menu arah kiblat.

### d. *Sequence Diagram* Login

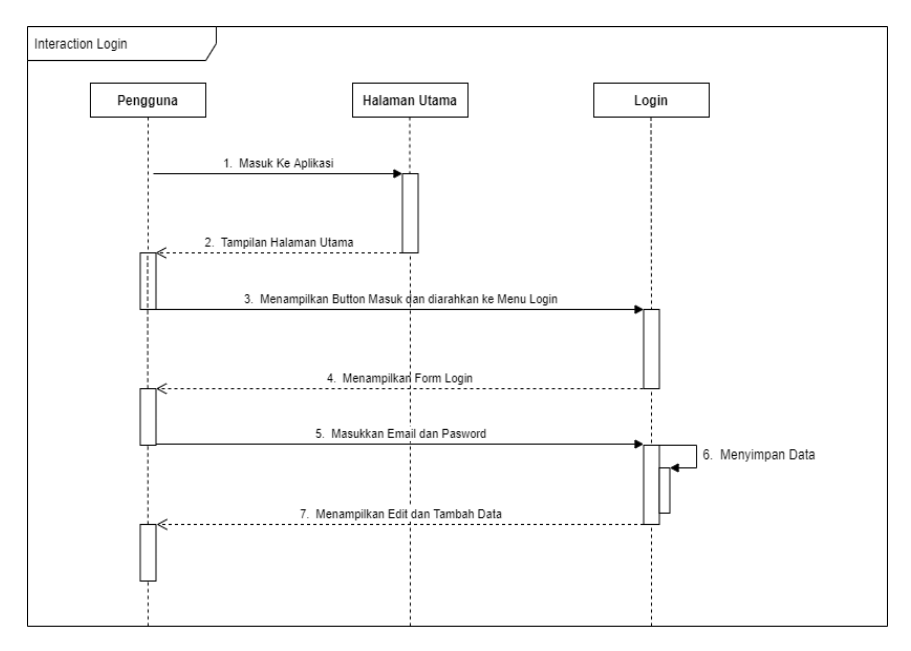

**Gambar 3.13** *Sequence Diagram* **Login.**

Pada gambar 3.13 *Sequence* menu Login. Pada tahapan ini yang akan memasuki tahapan menu login hanya pengurus masjid yang akan menambahkan masjid atau mengedit data masjid. Pengguna masuk ke aplikasi kemudian aplikasi akan menampilkan halama utama, klik button login yang berada di atas kemudian sistem akan menampilkan halam selanjutnya yang berisikan form email dan pasword setelah itu login menggunakan email dan pasword yang dikasih oleh admin melaui izin sebelumnya.

### **3.5.1.4** *Class Diagram*

*Class Diagram* adalah sebuah class yang menggambarkan struktur dan penjelasan class, paket dan objek serta hubungan satu sama lain. Class diagram juga menjelaskan hubungan antar class dalam sebuah sistem yang sedang dibuat dan bagaimana caranya agar mereka saling berkaloborasi untuk mencapai sebuat tujuan. Selain menggambarkan struktur class dan object dari aplikasi, dapat dilihat juga alur hubungan dari masing-masing class dan object yang saling bersangkutan. Berikut tampilan menu utama class diagram dapat dilihat pada gambar 3.14.

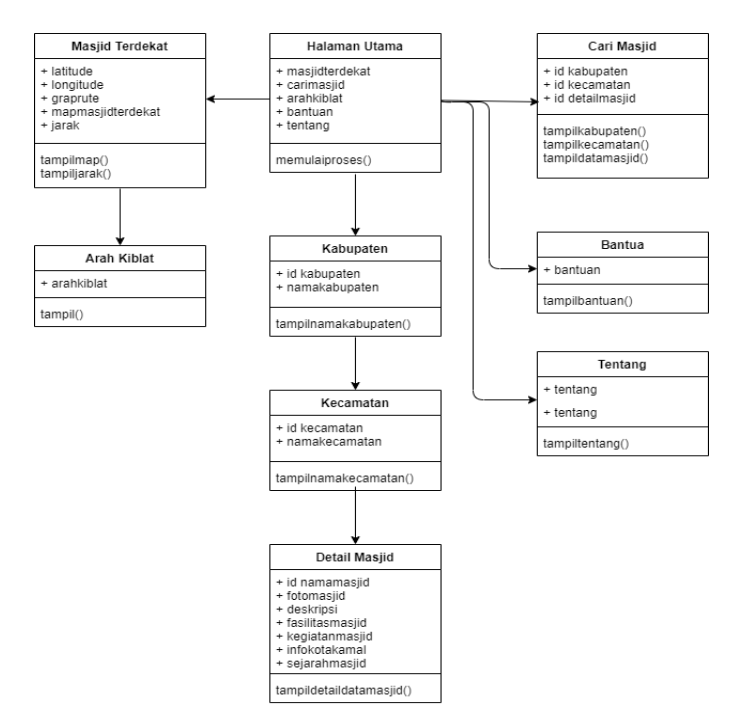

**Gambar 3.14 Rancangan Tampilan** *Class Diagram***.**

# **3.5.1.5** *Interface System*

Perancangan antarmuka merupakan proses penggambaran bagaimana sebuah tampilan (*interface*) sistem dibentuk sehingga diharapkan dapat mempermudah pengguna dalam menggunakan aplikasi ini. Dalam aplikasi ini terdapat beberapa layout atau form antara lain.

a. *Interface System* Menu Utama

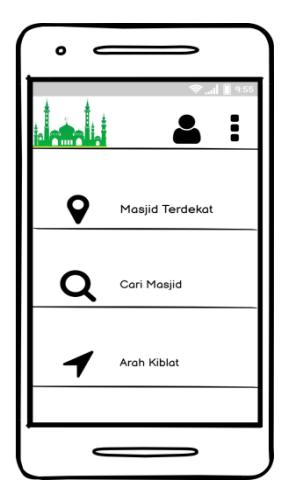

**Gambar 3.15** *Interface System* **Menu Utama.**

Tampilan rancangan halaman menu utama dapat dilihat pada gambar 3.15. Pada rancangan tampilan menu utama terdapat menu-menu utama yang dapat dipilih di dalam aplikasi. Menu-menu tersebut diantaranya menu masjid terdekat, menu cari masjid, menu arah kiblat, menu button login, menu button bantuan dan tentang.

b. *Interface System* Cari Masjid

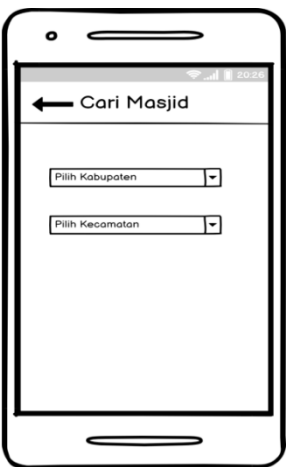

**Gambar 3.16** *Interface System* **Cari Masjid.**

Tampilan rancangan halaman menu cari masjid dapat dilihat pada gambar 3.16. pada rancangan tampilan menu cari masjid ini berisikan inputan kabupaten dan kecamatan.

c. *Interface System* List Masjid

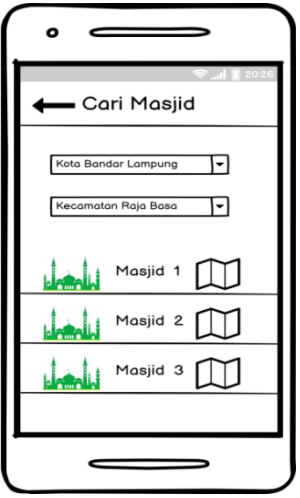

**Gambar 3.17** *Interface System* **List Masjid.**

Tampilan rancangan halaman list masjid dapat dilihat pada gambar 3.17. pada rancangan tampilan list masjid berisikan daftar-daftar masjid yang tampil pada saat input kabupaten dan kecamatan di halaman menu cari masjid.

d. *Interface System* Map Masjid

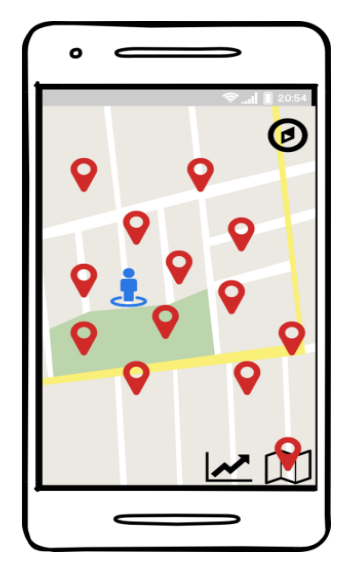

**Gambar 3.18** *Interface System* **Map Masjid.**

Rancangan tampilan map masjid dapat dilihat pada gambar 3.18. pada rancangan tampilan map masjid ini terdapat masjid-masjid yang muncul pada saat mengklik menu masjid terdekat dan map masjid akan menampilkan dari inputan kabupaten dan kecamatan dari halama utama tersebut.

e. *Interface System Menu* Detail Masjid

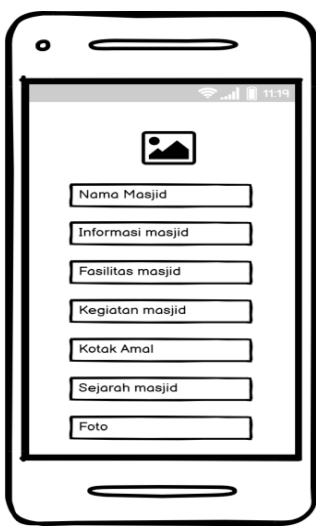

**Gambar 3.19** *Interface System* **Menu Detail Masjid.**

Rancangan tampilan menu detail masjid dapat dilihat pada gambar 3.19. pada rancangan tammpilan menu detail masjid menpilkan beberapa informasi tentang masjid, diantaranya yaitu informasi masjid, fasilitas masjid, kegiatan masjid, informasi kotak amal masjid, sejarah masjid dan fot-foto masjid.

f. *Interface System* Menu Bantuan dan Tentang

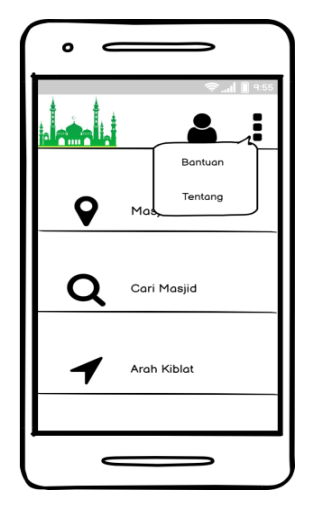

**Gambar 3.20** *Interface System* **Menu Bantuan dan Tentang.**

Rancangan tampilan menu navigasi dapat dilihat pada gambar 3.20. pada rancangan menu ini terdapat menu-menu utama yang dapat dipilih di dalam aplikasi. Menu-menu tersebut diantaranya menu bantuan, dan menu tentang aplikasi.

g. *Interface System* Menu Tentang

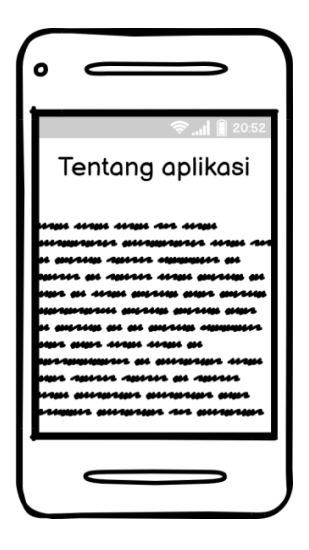

**Gambar 3.21** *Interface System* **Menu Tentang.**

Rancangan tampilan menu tentang aplikasi dapat dilihat pada gambar 3.21. pada rancangan ini berisikan tentang informasi-informasi latar belakang pembutan aplikasi.

h. *Interface System Menu* Bantuan

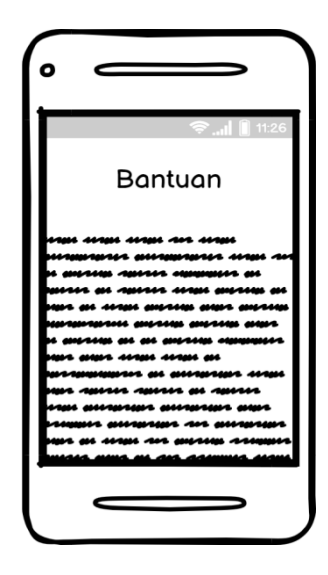

**Gambar 3.22** *Interface System* **Menu Bantuan.**

Rancangan tampilan menu bantuan dapat dilihat pada gambar 3.22. pada rancangan ini berisikan tentang cara penggunaan aplikasi.

i. *Interface System Menu* Login

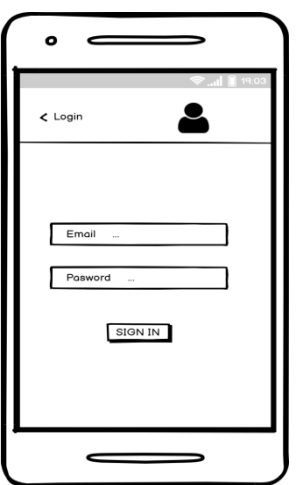

**Gambar 3.23** *Interface System* **Menu Login**

Rancangan tampilan menu login dapat dilihat pada gambar 3.23. pada rancangan ini berisikan tentang login untuk admin dan pengurus masjid.

j. *Interface System* Menu Edit Data dan Tambah Data

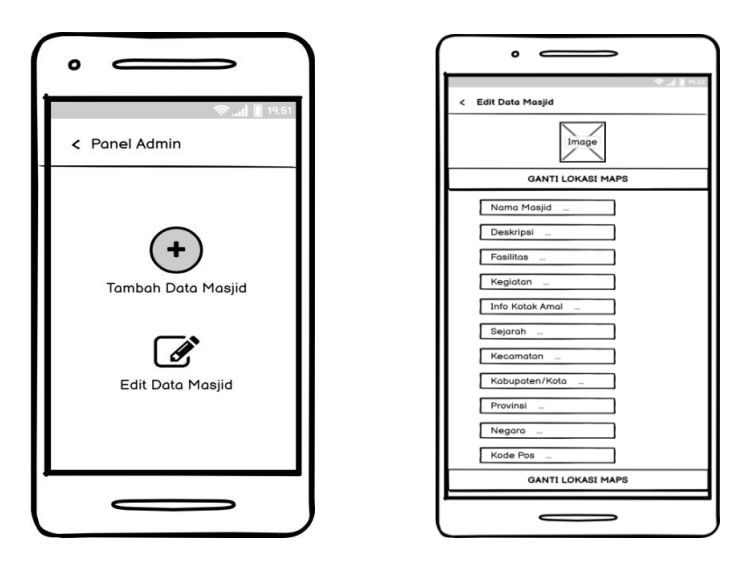

**Gambar 3.24** *Interface System* **Edit dan Tambah Data Masjid.**

Rancangan tampilan edit data dapat dilihat pada gambar 3.24. pada rancangan ini berisikan edita data untuk pengurus masjid yang akan mengedit data maupun menambah data, adapun isi dari edit data tersebut yaitu edit nama masjid, edit deskripsi, edit fasilitas, edit kegiatan, edit informasi kotak amal, edit sejarah. Dan untuk kecamatan, kabupaten, provinsi, negara, kode pos akan terisi otomatis.

k. *Interface System* Menu Arah Kiblat

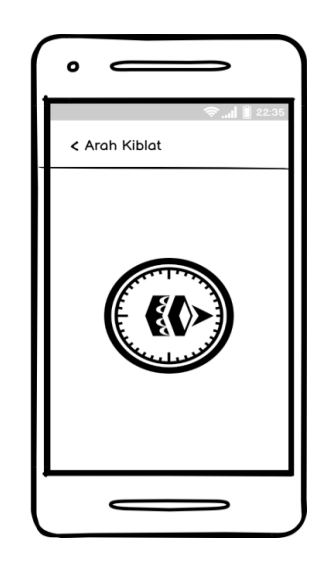

**Gambar 3.25** *Interface System* **Menu Arah Kiblat.**

Rancangan tampilan arah kiblat dapat dilihat pada gambar 3.25. pada rancangan ini berisikan tentang navigasi arah sholat.

#### **3.5.2 Perhitungan Metode** *Haversine Formula*

*Haversine Formula* adalah persamaan yang digunakan dalam navigasi, yang memberikan jarak lingkaran besar antara dua titik pada permukaan bola bumi berdasarkan bujur dan lintang . *Haversine Formula* merupakan suatu metode yang mengetahui jarak antar dua titik dengan memeperhitungkan bahwa bumi bukanlah suatu bidang namun adalah sebuah bidang yang memiliki derajat kelengkungan. Metode *Haversine Formula* digunakan untuk menghitung jarak antara titik dipermukaan bumi menggunakan garis lintang *(longitude*) dan garis bujur (*latitude*) sebagai variabel inputan.

Pada penelitian ini Rumus *Haversine Formula* ini digunakan dalam perhitunngan jarak antara dua titik koorinat, dalam hal ini adalah titik koordinat user dan titik koordinat tujuan yaitu masjid. Titik ini berisikan *latitude* dan *longitude*, sehingga dapat menjadi kunci utama dalam perbandingan jarak pada penentuan lokasi terdekat. Berikut contoh *Haversine Formula* dalam perhitungan jarak antara dua titik dapat dilihat pada persamaan 5.

Diket :

Titik koordinat pertama (*User* : jalan harapan 1, labuhan ratu ) L  $\pi$  $\mathbf{1}$ L  $\pi$  $\mathbf{1}$ Titik koordinat kedua (masjid Al-ihsan Labuhan Ratu) L  $\pi$  $\mathbf{1}$ L  $\pi$  $\mathbf{1}$  $\lambda$ lat = -0.0938656049 - (-0.0938704394) = 0.0000048345  $\lambda$ long = 1.83699836 - (1.8370098268) = -0.0000114668 a = sin<sup>2</sup> (λlat/2)+cos(lat1).cos(lat2).sin<sup>2</sup> (λlong/2) ................................(5)  $a = sin^2(0.0000048345/2) + cos(0.0938704394) \cdot cos(0.0938656049)$  $\sin^2(0.0000114668/2)$  $a = 0.000000384$  $c = 2$ asin( $\sqrt{a}$ )

$$
c = 2a\sin(\sqrt{0.000000384})
$$
  
= 0.0012393548  

$$
d = R^*c
$$
  
= 6371(km) \* 0.0012393548  
= 7.8959294308 (km)  
= 78 (m)

Hasil dari perhitungan tersebut didapatkan bahwa jarak lokasi user di jalan harapan 1 labuhan ratu ke masjid Al-ihsan labuhan ratu adalah 78 meter. Kemudian setiap lokasi masjid dihitung dengan menggunakan metode *Haversine Formula* tersebut dan didapatkan hasil perhitungan seperti pada Tabel 3.1.

| Koordinat<br>Koordinat Pusat, Kos Jl Harapan 1 |                                                         | Latitude    | Longitude  | <b>Jarak</b> |  |
|------------------------------------------------|---------------------------------------------------------|-------------|------------|--------------|--|
|                                                |                                                         | $-5,37838$  | 105,25291  |              |  |
| $\mathbf{1}$                                   | Masjid Al-ihsan Muhammadiah,<br>labuhan ratu            | $-5,378103$ | 105,252253 | 78(m)        |  |
| $\overline{2}$                                 | Masjid Baitul Maqbul UBL,<br>labuhan ratu               | $-5,37922$  | 105,25207  | 131 (m)      |  |
| 3                                              | Masjid Al Ikhsan, Jl pelita 1,<br>labuhan ratu          | $-5,37837$  | 105,25579  | 318(m)       |  |
| $\overline{\mathcal{L}}$                       | Masjid Darul Fadhli, Jl. Pelita 2,<br>labuhan ratu      | $-5,38165$  | 105,25351  | 369 (m)      |  |
| 5                                              | Masjid Baitul 'ilmi, Jl. ZA Pagar<br>alam, labuhan ratu | $-5,37710$  | 105,24959  | 388(m)       |  |
| 6                                              | Masjid Al-ukhuwah, Jl. Yulius<br>usman, labuhan ratu    | $-5,37983$  | 105,24928  | 432(m)       |  |
| $\overline{7}$                                 | Masjid Al azhar, Jl. Kermat,<br>labuhan ratu            | $-5,38250$  | 105,25203  | 469 (m)      |  |
| 8                                              | Masjid Arrahman, Jl angkasa raya,                       | $-5,37447$  | 105,25491  | 487 (m)      |  |

**Tabel 3.1. Hasil Jarak** *Haversine Formula***.**

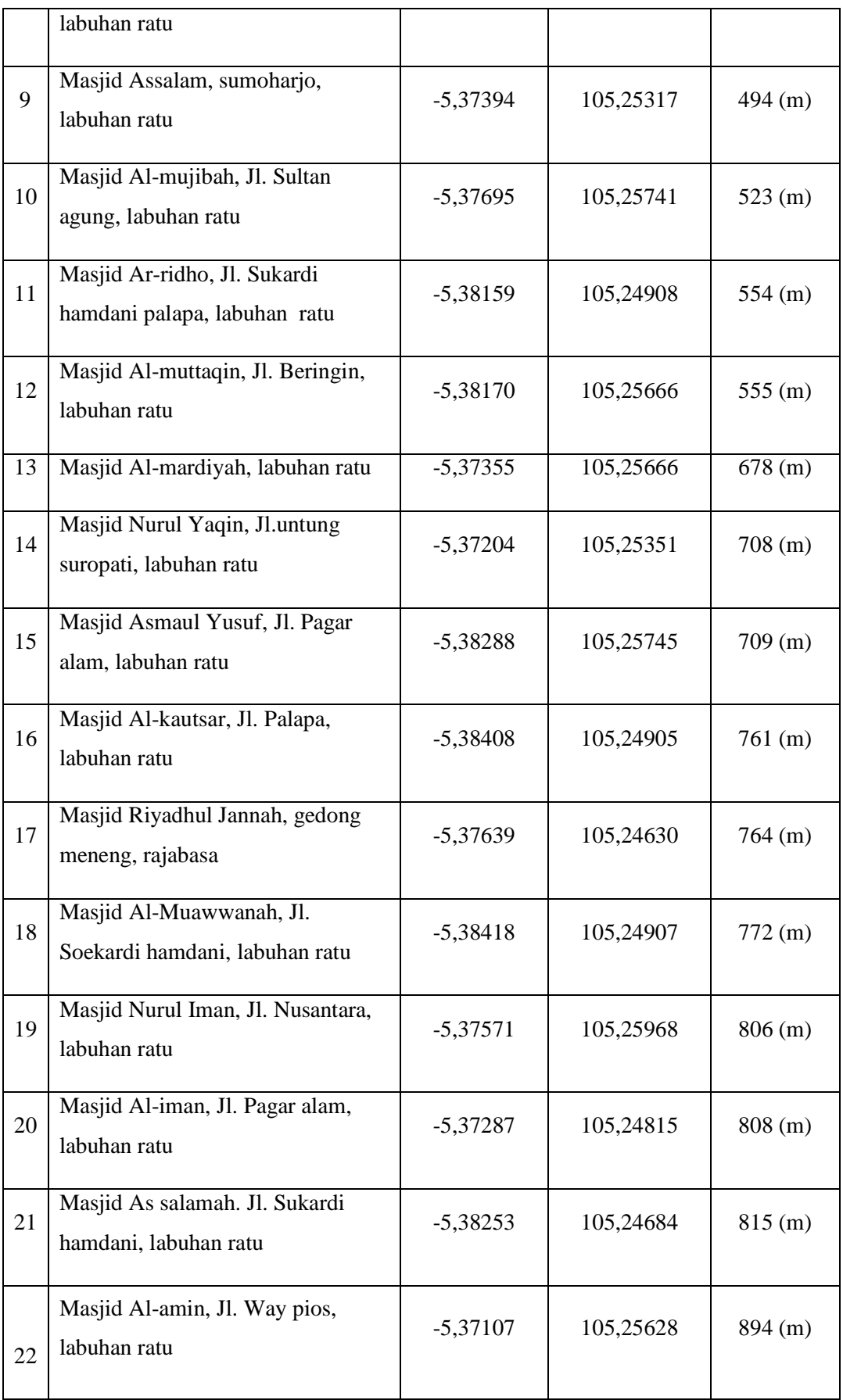

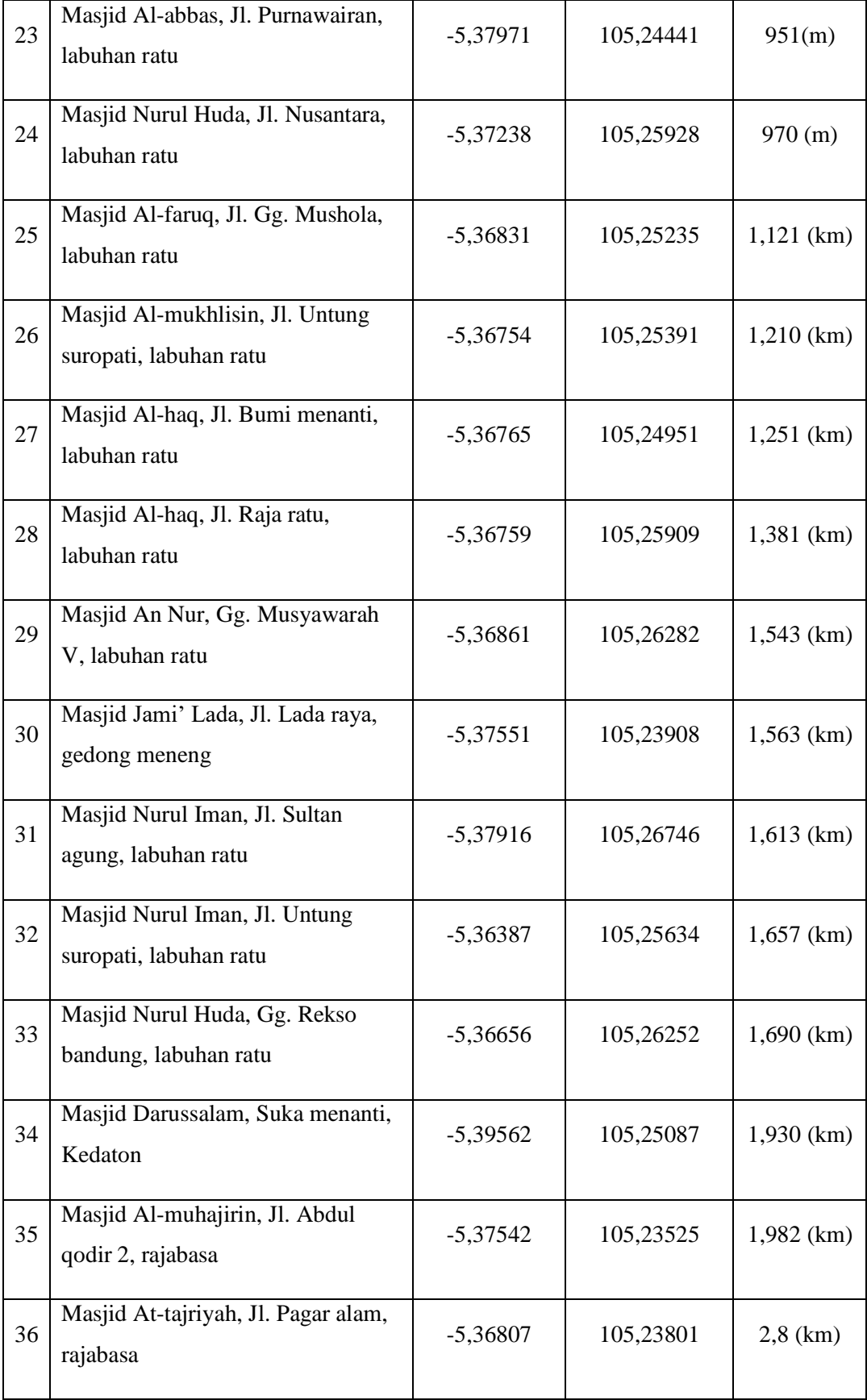

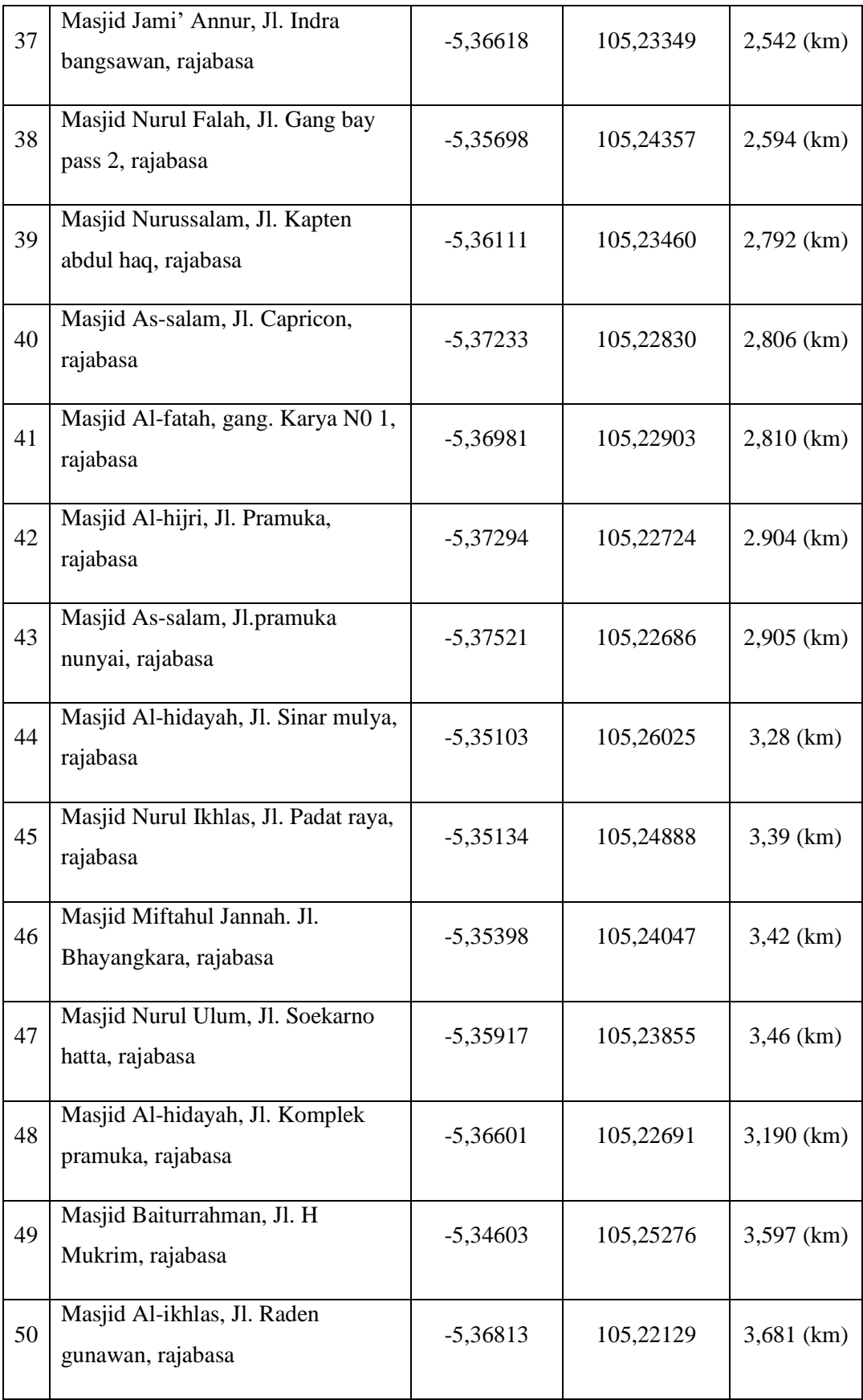

### **3.6 Pengujian**

Pengujian aplikasi merupakan tahapan yang bertujuan untuk menemukan kesalahan-kesalahan dalam sebuah aplikasi. Pengujian dilakukan untuk mengetahui apakah aplikasi yang telah dibangun dapat berjalan dengan baik sesuai dengan yang telah dirancangkan oleh peneliti. Pengujian ini juga dapat meminimalisir kesalahan-kesalahan yang terjadi yang dapat menimbulkan ketidaknyamanan pengguna dalam menggunakan aplikasi. Apabila setelah pengujian masih terdapat kesalahan-kesalahan pada sistem, maka sistem diperbaiki lagi untuk memenuhi kriteria yang ada. Terdapat beberapa hal yang diuraikan pada pendekatan ini yaitu pengujian perbandingan jarak *Haversine Formula* dan pengujian aplikasi.

## **3.6.1 Pengujian Perbandingan Jarak**

Pengujian jarak *Haversine Formula* dilakukan dengan membandingkan lokasi user dengan beberapa lokasi masjid terdekat. Pada pengujian ini di uji dengan sama-sama menghitung jarak tua titik menggunakan *latitude* dan *longitude* yaitu jarak perhitungan *Haversine Formula* (jarak antar dua titik) dibandingkan dengan jarak *Euclidean Distance* (jarak antara dua titik) dan jarak *Google Maps.*

#### **3.6.1.1 Perhitungan** *Euclidean Distance*

Berikutnya dilakukan perhitungan jarak menggunakan perhitungan *Euclidean Distance* dari koordinat pada tabel 3.1. Rumus *Euclidean Distance* dapat dihitung menggunakan persamaan 6.

$$
n = (\sqrt{(x_1 - x_2)^2 + (y_1 - y_2))^2 * (111.319)}
$$
 *Derajat Bumi* .........(6)

Diket :

Koordinat pusat, Kos Jl.Harapan 1 : Lat $1 = -5,37838$  $Long1 = 105,25291$ Masjid Al Ihsan labuhan ratu : Lat2  $= -5.37838$  $Long2 = 105,252253$ 

Ditanya jarak km

 $\text{Iarak}$  =  $(\sqrt{(\frac{lat_1 - lat_2)^2 + (long_1 - long_2)^2}{n}})$ Lat  $= (lat_1 - lat_2)^2$  $= (-5,37838 - (-5,378103)^2)$  $=$   $(-0,00027)^2$  $= 0,0000000076729$ Long  $= (long_1 - long_2)^2$  $=(105,25291 - 105,252253)^2$  $=(0.000657)^2$  $= 0,000000431649$ Jawab =  $(\sqrt{lat + long})$  x 111,319 km  $=(\sqrt{0,000000076729 + 0,000000431649})$  x 111,319 km  $=(\sqrt{0,000000508378})$  x 111,319 km  $= 0,0071300631 \times 111,319$  $= 0,7937114942$  (km)  $= 79$  (m)

Hasil dari perhitungan tersebut didapatkan bahwa jarak lokasi user di jalan harapan 1 labuhan ratu ke masjid Al-ihsan labuhan ratu adalah 79 meter. Kemudian setiap lokasi masjid dihitung dengan menggunakan *Euclidean Distance*  dan didapatkan hasil perhitungan seperti pada Tabel 3.2.

**Tabel 3.2 Hasil Jarak** *Euclidean Distance.*

|   | Koordinat                                    | Latitude    | Longitude  | <b>Jarak</b> |
|---|----------------------------------------------|-------------|------------|--------------|
|   | Koordinat Pusat, Kos Jl Harapan 1            | $-5,37838$  | 105,25291  |              |
| 1 | Masjid Al-ihsan Muhammadiah,<br>labuhan ratu | $-5,378103$ | 105,252253 | 79 (m)       |
| 2 | Masjid Baitul Maqbul UBL,<br>labuhan ratu    | $-5,37922$  | 105,25207  | 132(m)       |

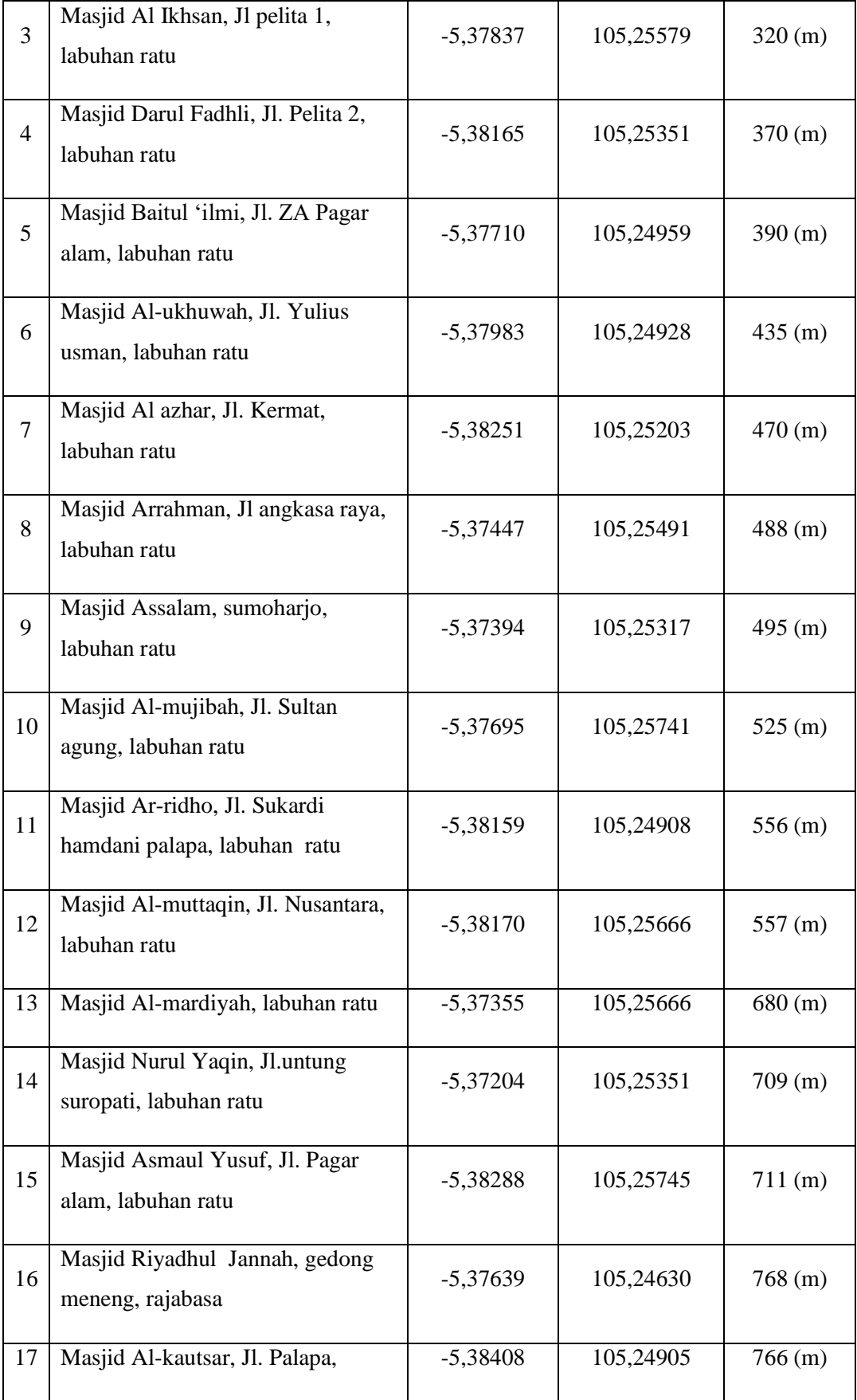

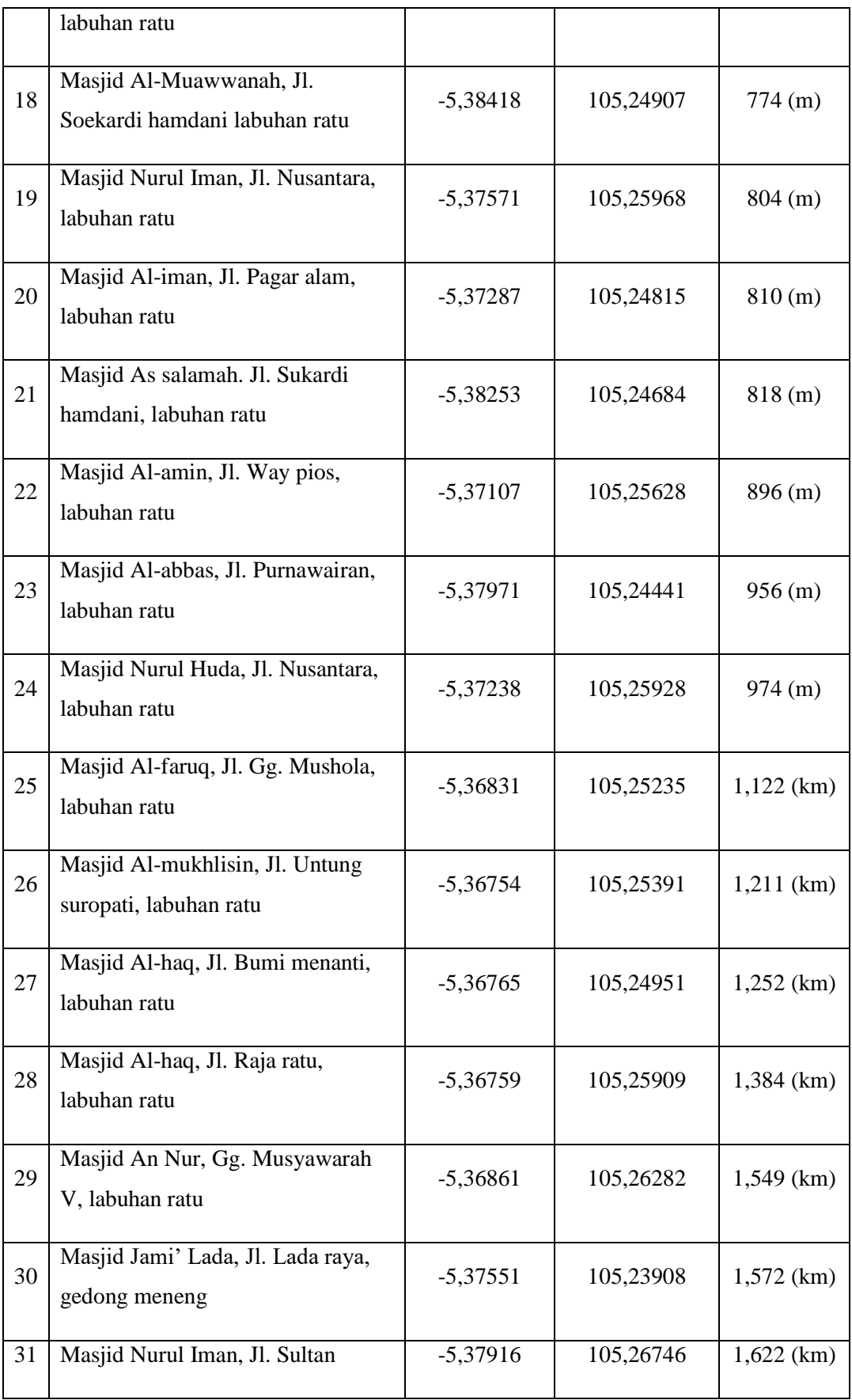

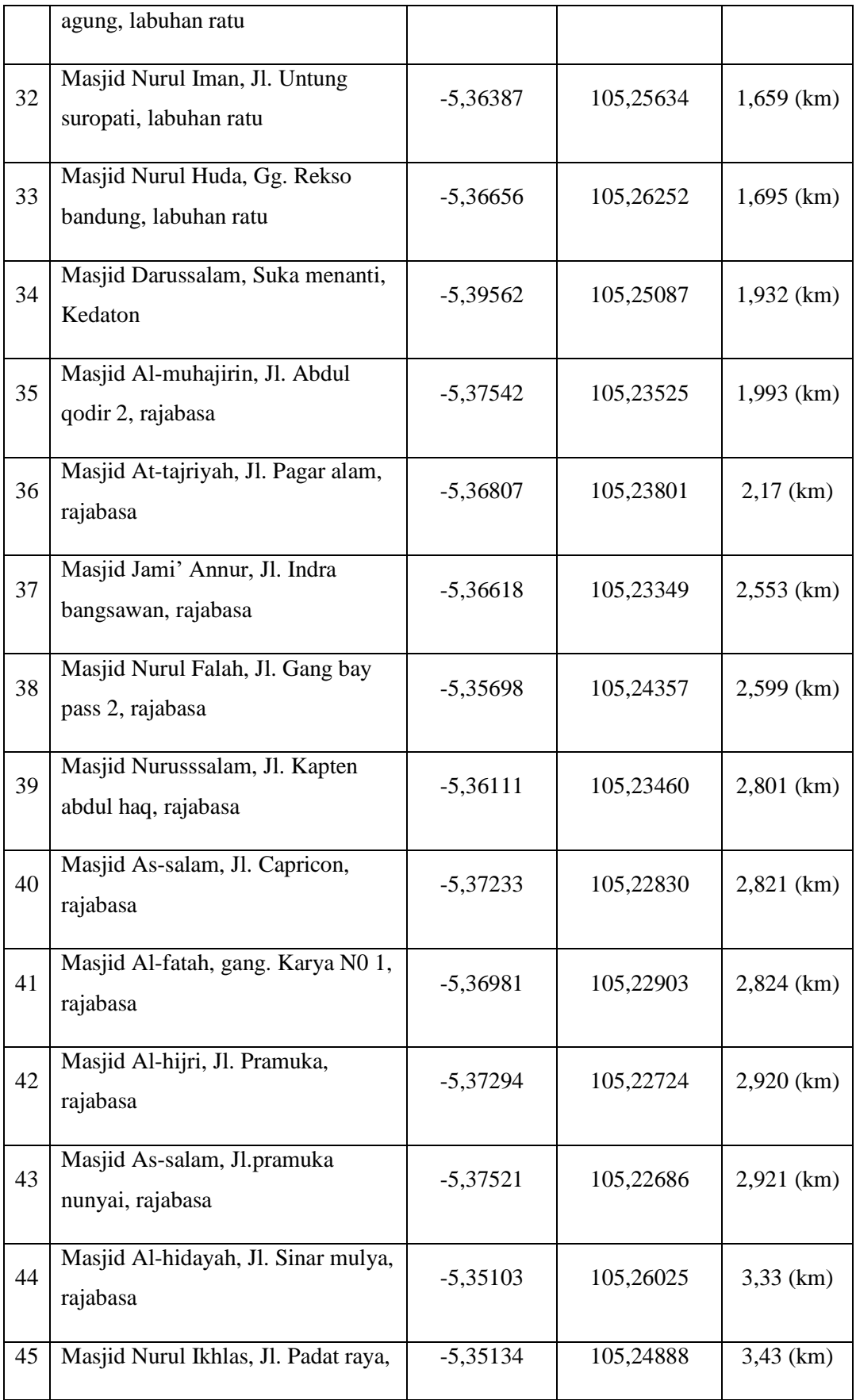

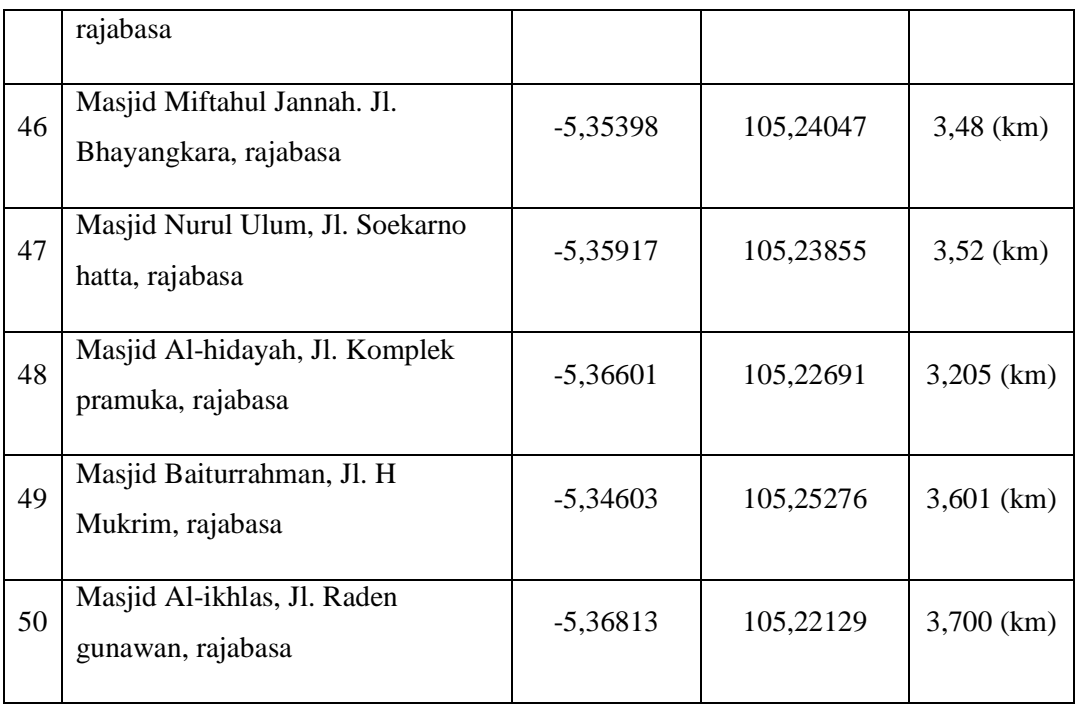

# **3.6.1.2 Hasil Keseluruhan Perhitungan Jarak**

Hasil keseluruhan dari pengujian jarak yang dilakukan dengan membandingkan lokasi user dengan beberapa lokasi masjid terdekat yaitu *Haversine Formula, Euclidean Distance* dan *Google Maps*. Dapat dilihat pada tabel 3.3.

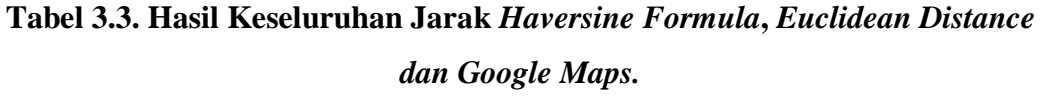

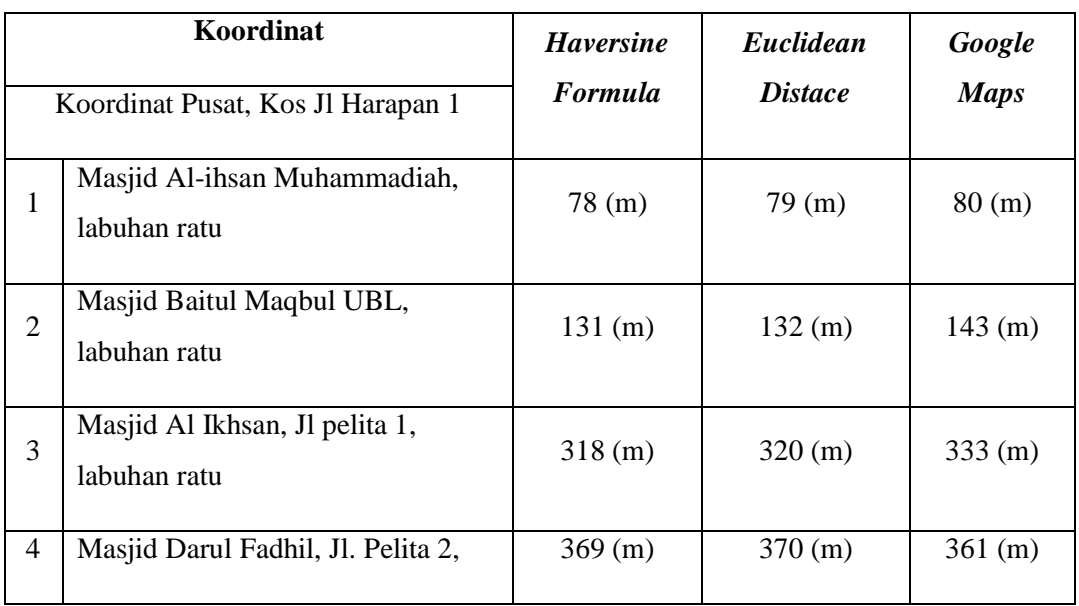

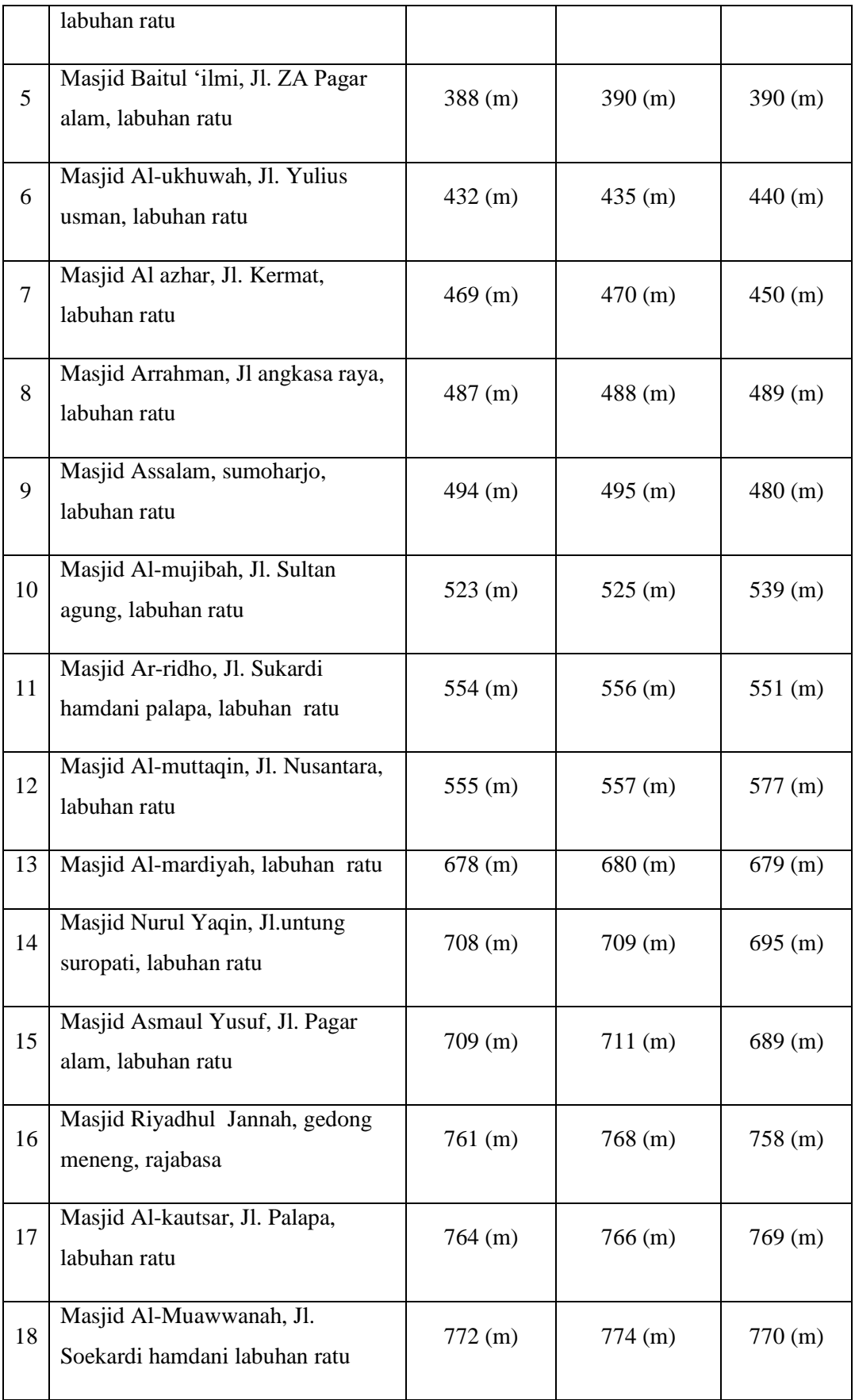

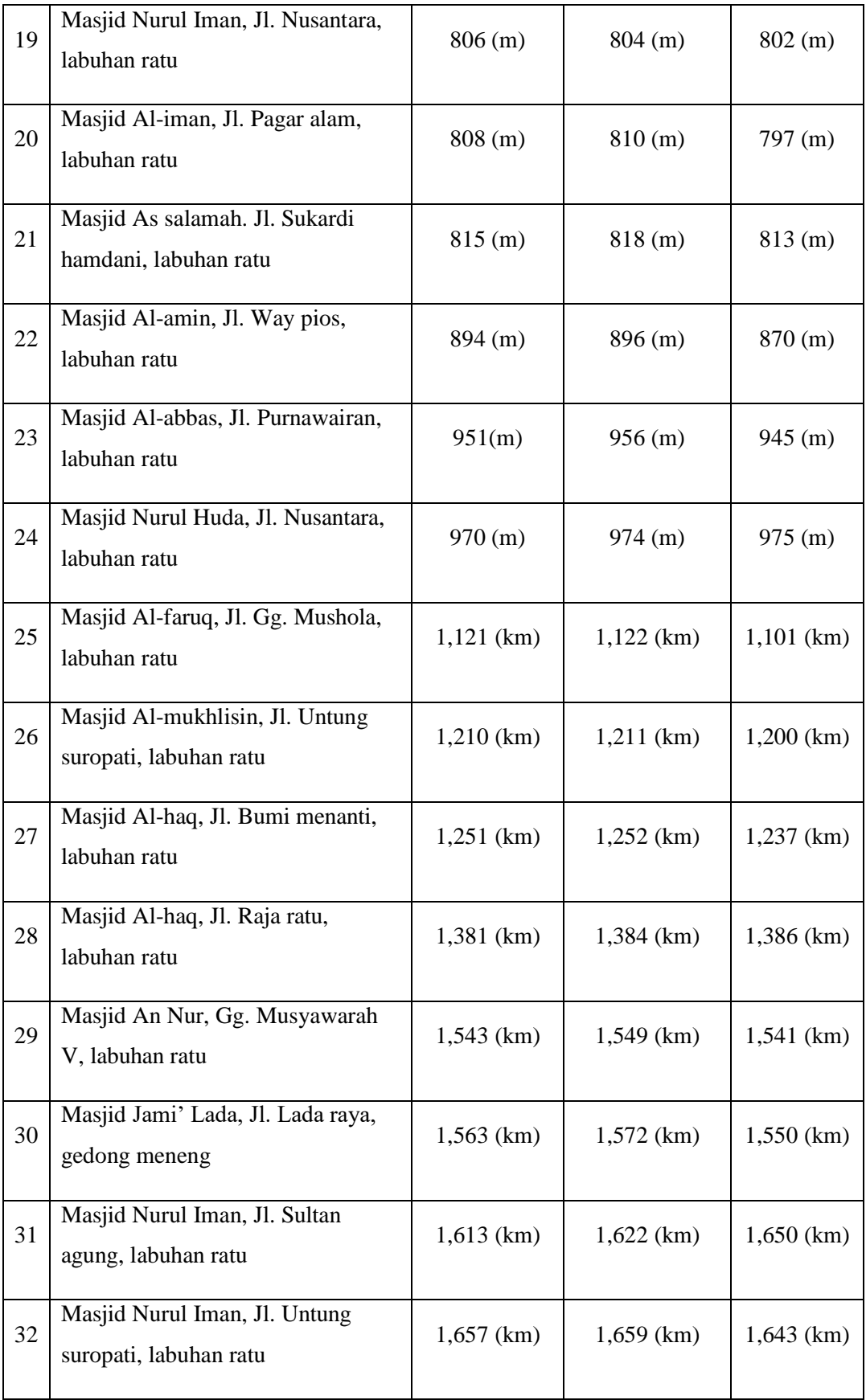

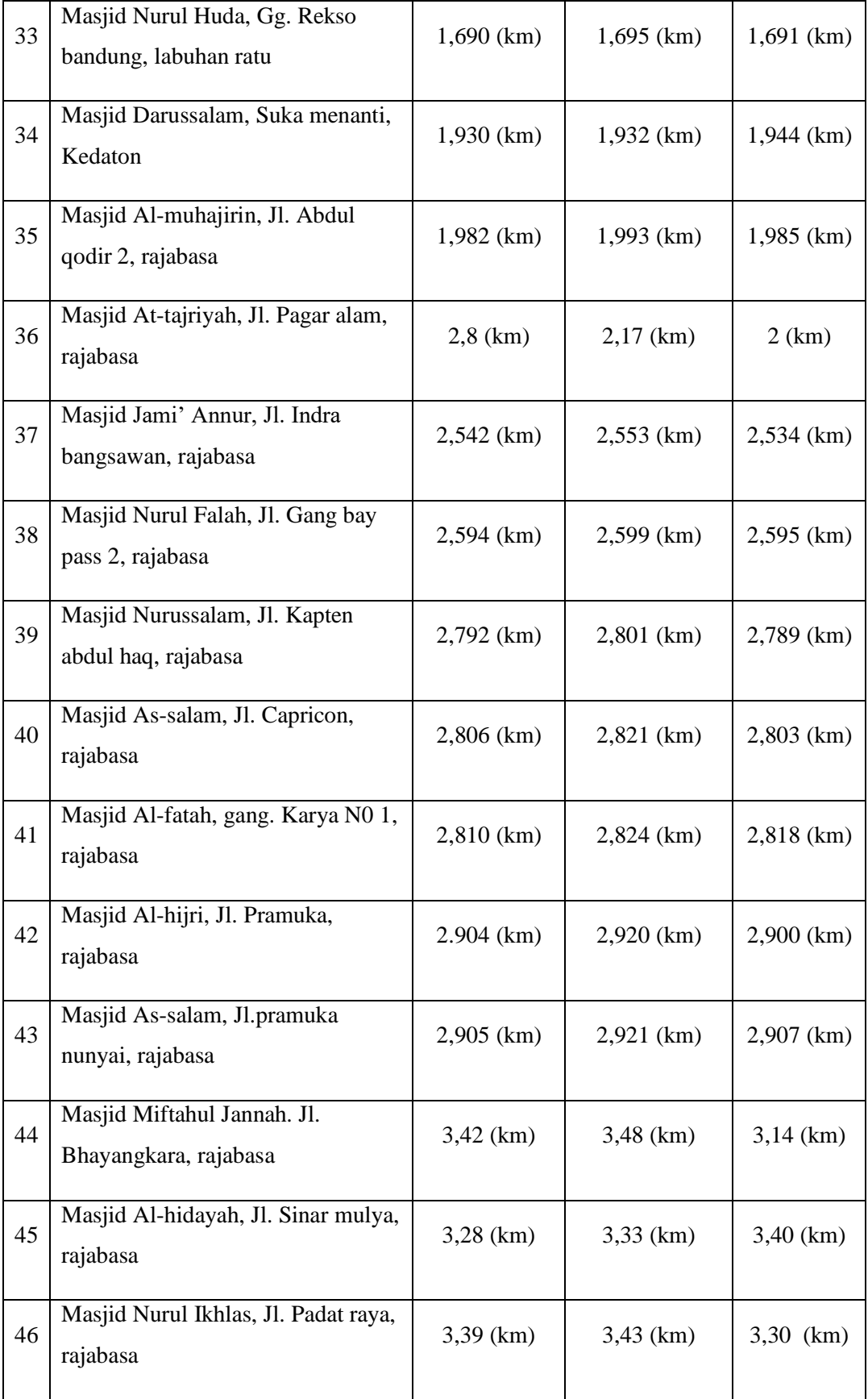

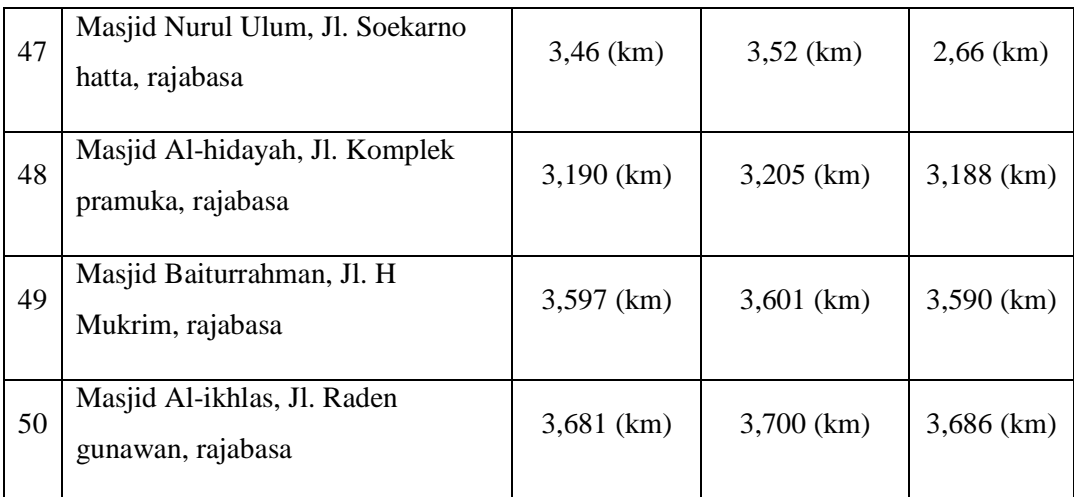

## **3.6.1.3 Pengujian Presentase Akurasi Jarak**

Berdasarkan pengujian jarak *Haversine Formula* yang dilakukan maka tahap selanjutnya mengguji presentase akurasi dari setiap metode perhitungan dan melihat selisih dari tiap-tiap jarak. Untuk pengujian presentase yang pertama yaitu metode *Haversien Formula* dengan metode *Euclidean Distance* dan yang kedua *Haversine Formula* dengan *Google Maps*. Rumus perhitungan presentase akurasi dapat dihitung menggunakan persamaan 7.

$$
\text{Presentase Akurasi} = 100\% - \left(\frac{\text{selisih jarak}}{\text{jarak Haversine}} X \ 100\% \right) \ \dots \dots \dots \dots (7)
$$

Hasil dari analisis presentase akurasi dapat dilihat pada tabel 3.4 dan 3.5.

| Lokasi         | <b>Jarak Haversine</b> | Jarak Euclidean<br><b>Distance</b> | <b>Selisih</b> | <b>Presentase</b><br><b>Akurasi</b> |  |
|----------------|------------------------|------------------------------------|----------------|-------------------------------------|--|
| 1              | 78(m)                  | 79 (m)                             | $\mathbf{1}$   | 98,71%                              |  |
| $\overline{2}$ | 131 (m)                | 132(m)                             | 1              | 98,23%                              |  |
| 3              | 318(m)                 | 320 (m)                            | 2              | 99,37%                              |  |
| 4              | 369 (m)                | 370 (m)                            | 1              | 99,72%                              |  |
| 5              | 388(m)                 | 390 (m)                            | $\overline{2}$ | 99,48%                              |  |

**Tabel 3.4. Presentase Akurasi** *Haversine Formula* **dengan** *Euclidean Distance***.**

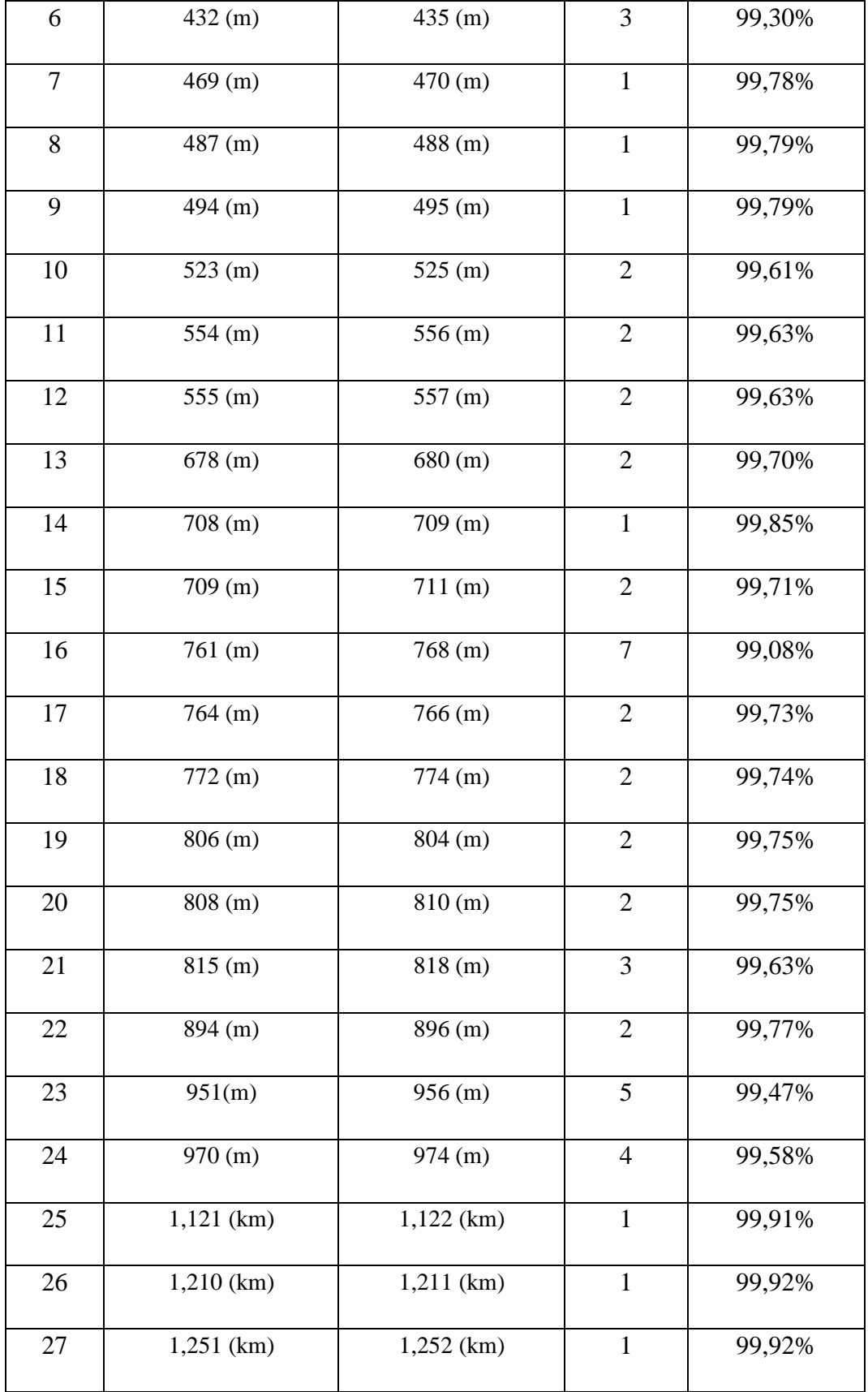

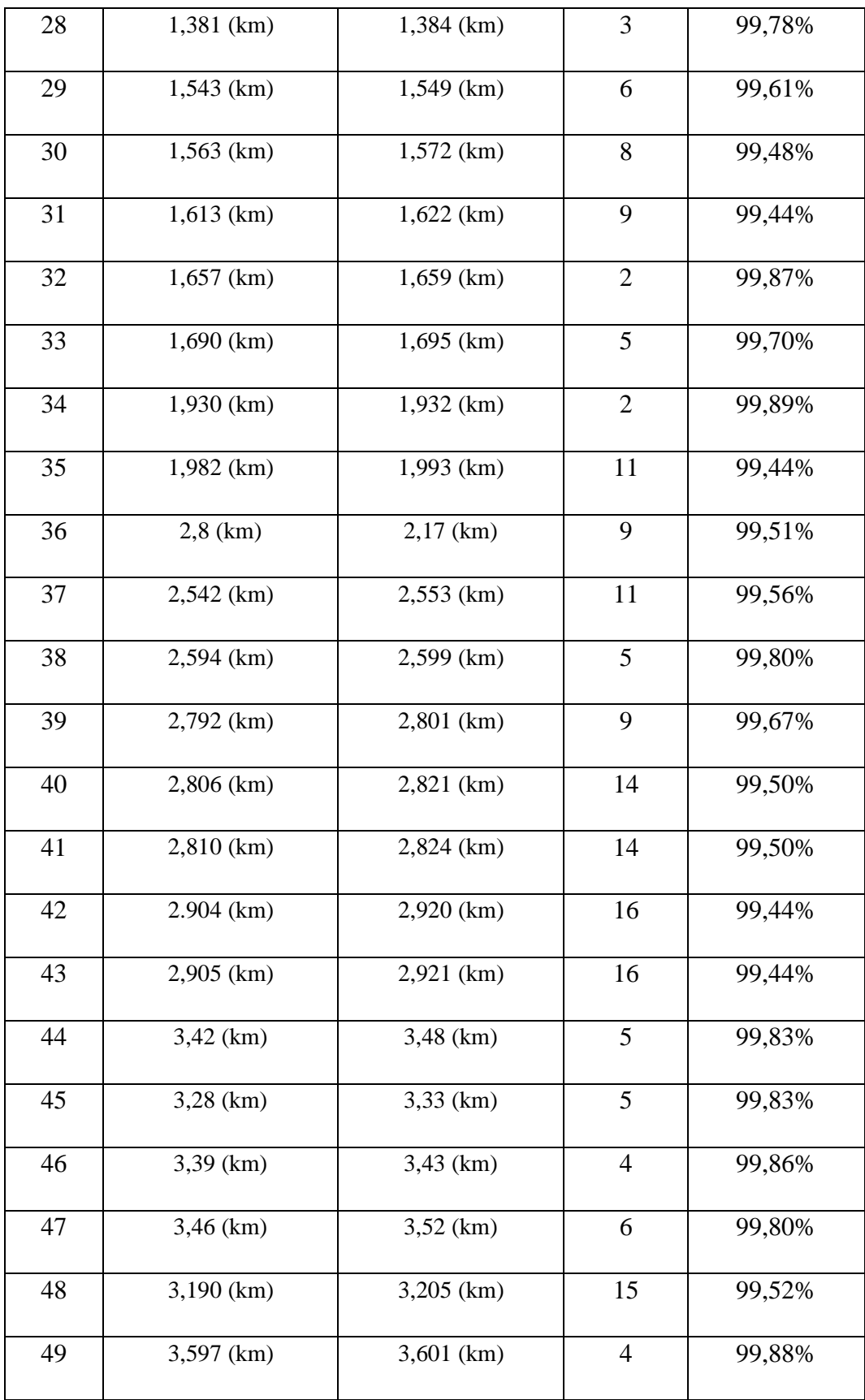

| 50 | $3,681$ (km)                                                                                   | $3,700$ (km) | 99,75% |
|----|------------------------------------------------------------------------------------------------|--------------|--------|
|    | Hasil rata-rata presentase akurasi jarak Haversine Formula<br>dengan jarak Euclidean Distance. | 99,61%       |        |

**Tabel 3.5 Presentase Akurasi** *Haversine Formula* **dengan** *Google Maps***.**

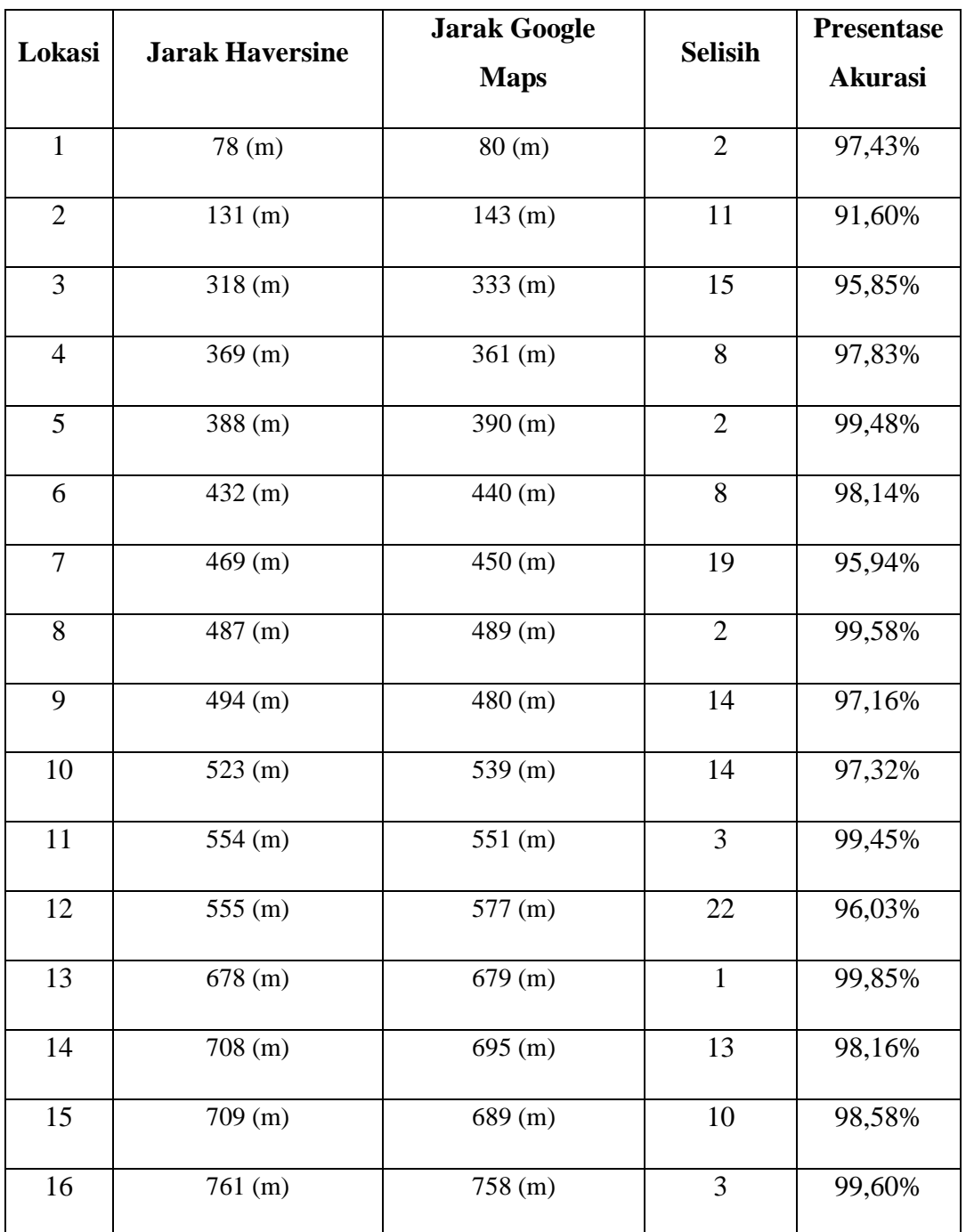

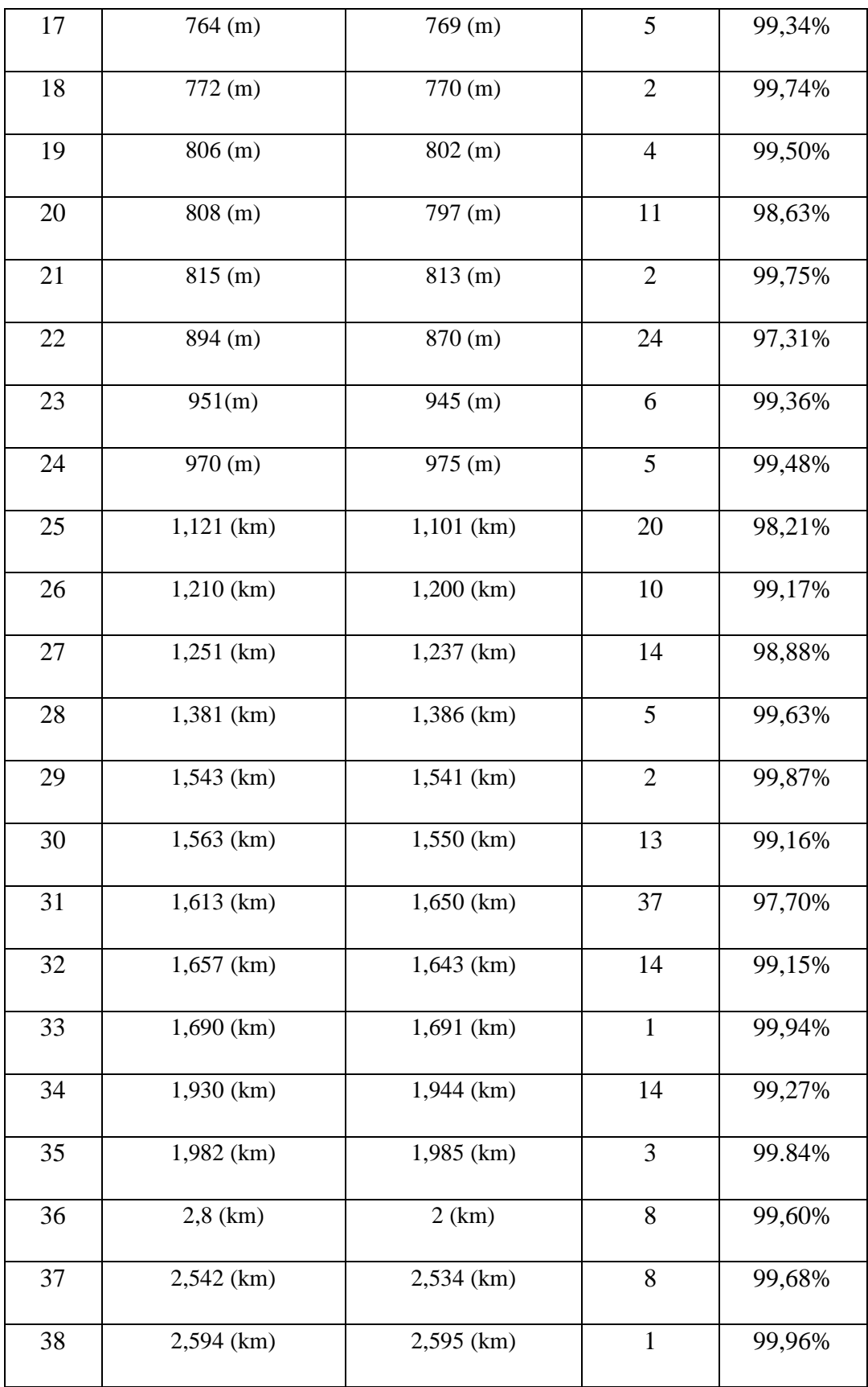

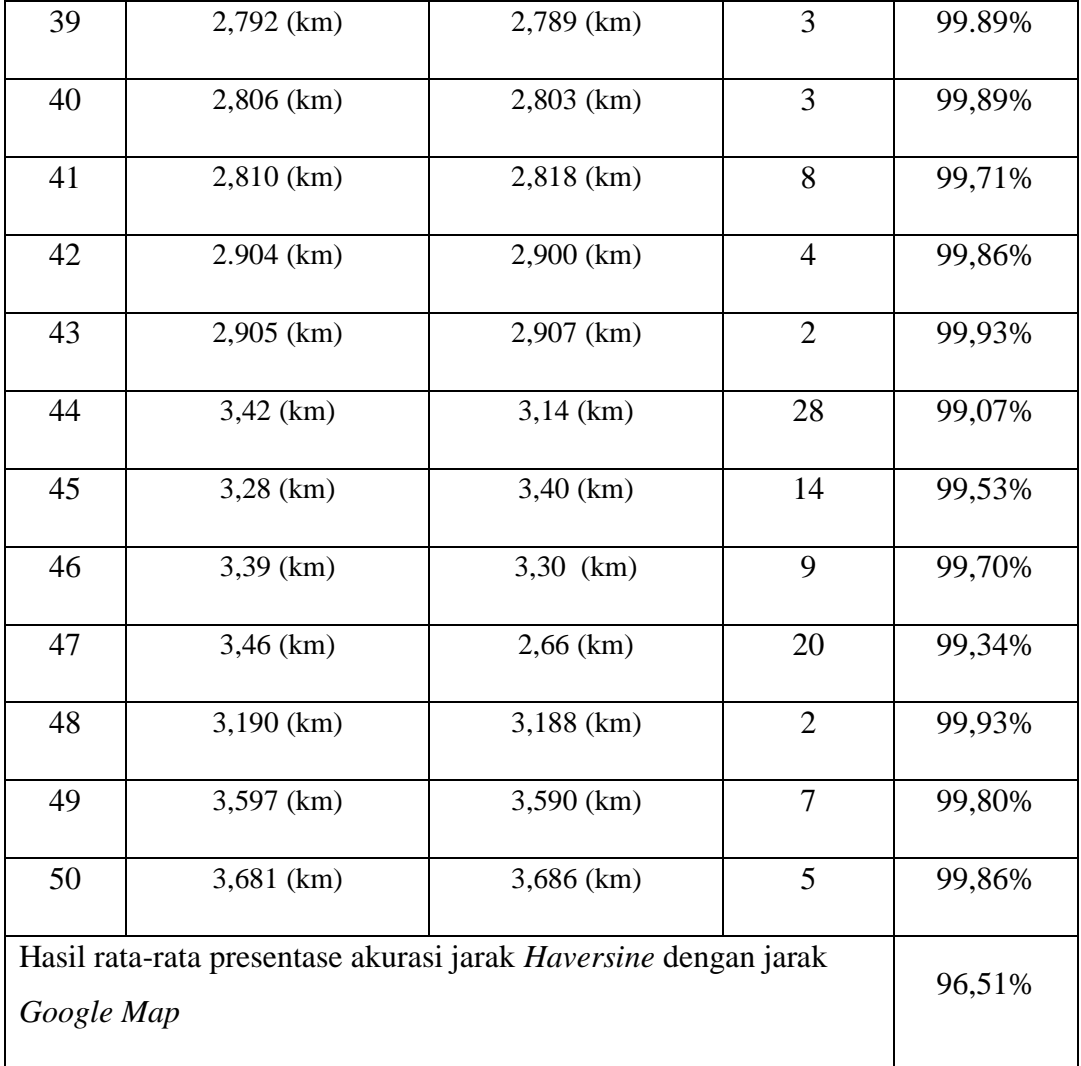

Dari Tabel 3.4 hasil rata-rata persentase akurasi perhitungan jarak dengan *haversine Formula* jika dibandingkan dengan jarak *Euclidean Distance* adalah sebesar 99.61%. Sementara itu, hasil rata-rata persentase akurasi perhitungan jarak *haversine* jika dibandingkan dengan jarak *Google Maps* adalah sebesar 96,51%, dapat dilihat pada Tabel 3.5.

Jadi rata-rata selisih dari metode *Haversine formula* dengan *Euclidean Distance* yaitu 4,88 dan rata-rata selisih *Haversine formula* dengan *Google Maps* yaitu 9,22. Berdasarkan kedua perbandingan tersebut dapat disimpulkan bahwa metode *Haversine Formula* ini memeliki selisih yang sangat tipis dari hasil yang didapat yang berarti metode ini cukup akurat dalam menghitung jarak antara satu titik ke titik lainnya.

#### **3.6.2 Pengujian Aplikasi**

Pengujian aplikasi merupakan tahapan yang bertujuan untuk menemukan kesalahan-kesalahan dalam sebuah aplikasi. Pengujian dilakukan untuk mengetahui apakah aplikasi yang telah dibangun dapat berjalan dengan baik (semua konten dan fungsinya) sesuai dengan yang telah dirancangkan oleh peneliti. Pengujian ini juga dapat meminimalisir kesalahan-kesalahan yang terjadi yang dapat menimbulkan ketidaknyamanan pengguna dalam menggunakan aplikasi. Pada tahap ini peneliti menggunakan metode pengujian *Blackbox Testing* bertujuan untuk menentukan langkah-langkah dalam pengujian dan memeriksa kesesuaian hasil output dan tidak ada error yang didapati dari setiap halaman, tombol (button). Hasil dari pengujian ini dapat dilihat dalam bentuk tabel dari tabel 3.6 sampai 3.16.

| N <sub>0</sub> | <b>Skenario Pengujian</b>                         | <b>Hasil Yang Diharapkan</b>                                                  | <b>Hasil</b>                                                |
|----------------|---------------------------------------------------|-------------------------------------------------------------------------------|-------------------------------------------------------------|
| 1.             | Pengguna menekan<br><b>Button Masjid Terdekat</b> | Aplikasi dapat<br>menampilkan halaman<br>map masjid terdekat                  | $\lceil \sqrt{\ } \rceil$ Berhasil<br>[] Tidak Berhasil     |
| 2.             | Pengguna menekan<br>button Cari Masjid            | Aplikasi dapat<br>menampilkan halaman<br>pencarian masjid dan<br>informasinya | $\lceil \sqrt{\ } \rceil$ Berhasil<br>[] Tidak Berhasil     |
| 3              | Pengguna menekan<br>button Arah Kiblat            | Aplikasi dapat<br>menampilkan halaman<br>arah kiblat                          | $\lceil \sqrt{\ } \rceil$ Berhasil<br>[] Tidak Berhasil     |
| $\overline{4}$ | Pengguna menekan<br>button Login                  | Aplikasi dapat<br>menampilkan halaman<br>login                                | $\lceil \sqrt{\ } \rceil$ Berhasil<br><b>Tidak Berhasil</b> |

**Tabel 3.6 Hasil Pengujian Halaman Menu Utama (Data Normal).**

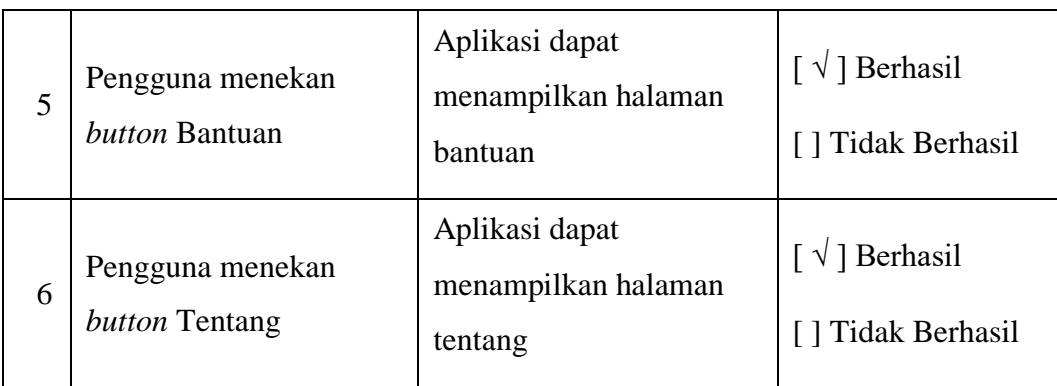

# **Tabel 3.7 Hasil Pengujian Halaman Menu Utama (Data Tidak Normal).**

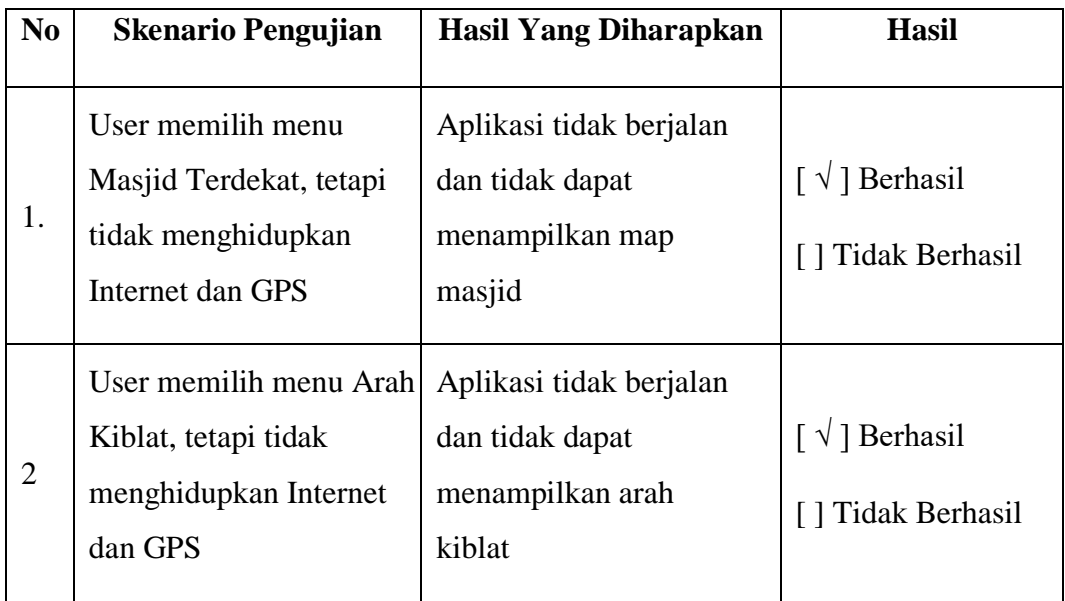

# **Tabel 3.8 Hasil Pengujian Halaman Menu Masjid Terdekat (Data Normal).**

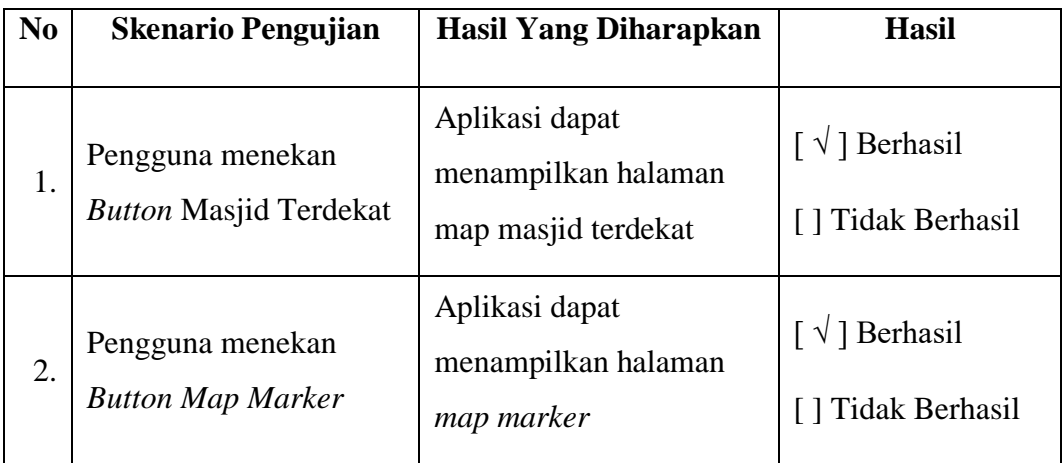

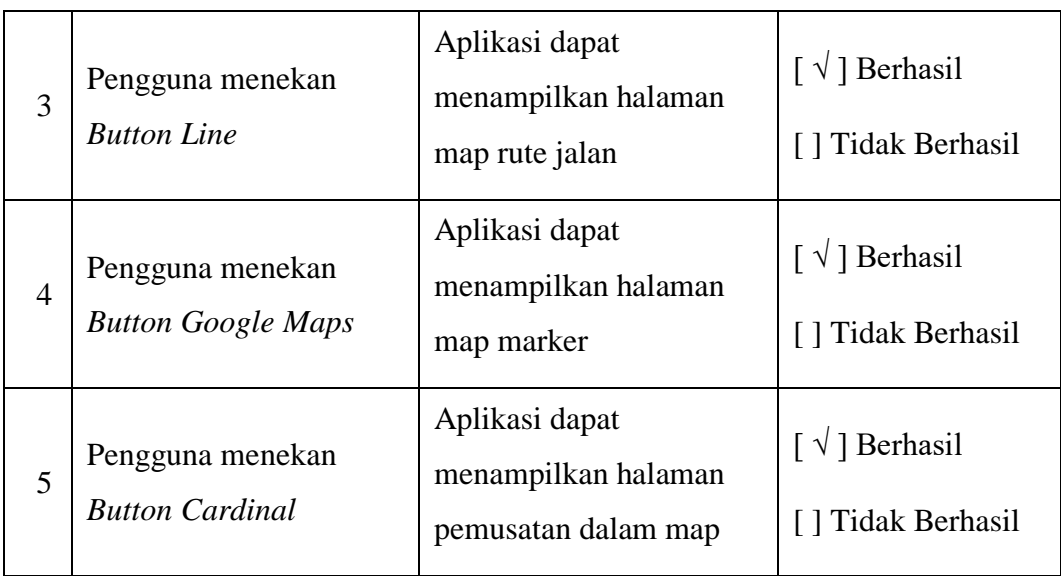

# **Tabel 3.9 Hasil Pengujian Halaman Menu Masjid Terdekat (Data Tidak Normal).**

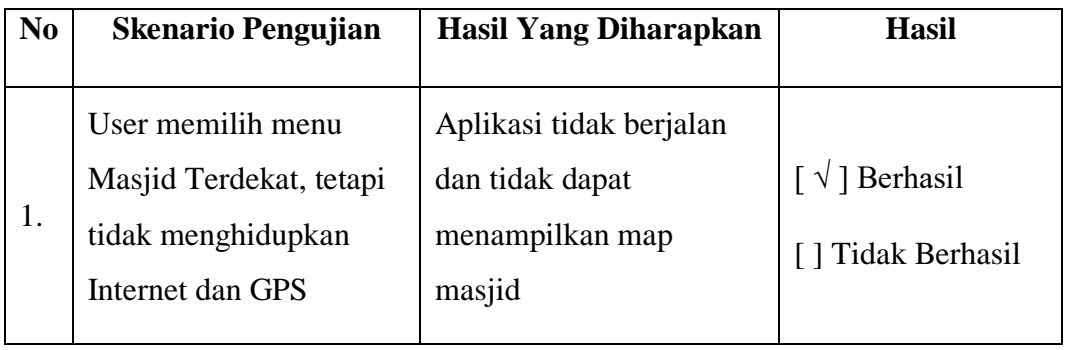

# **Tabel 3.10 Hasil Pengujian Halaman Menu Cari Masjid (Data Normal).**

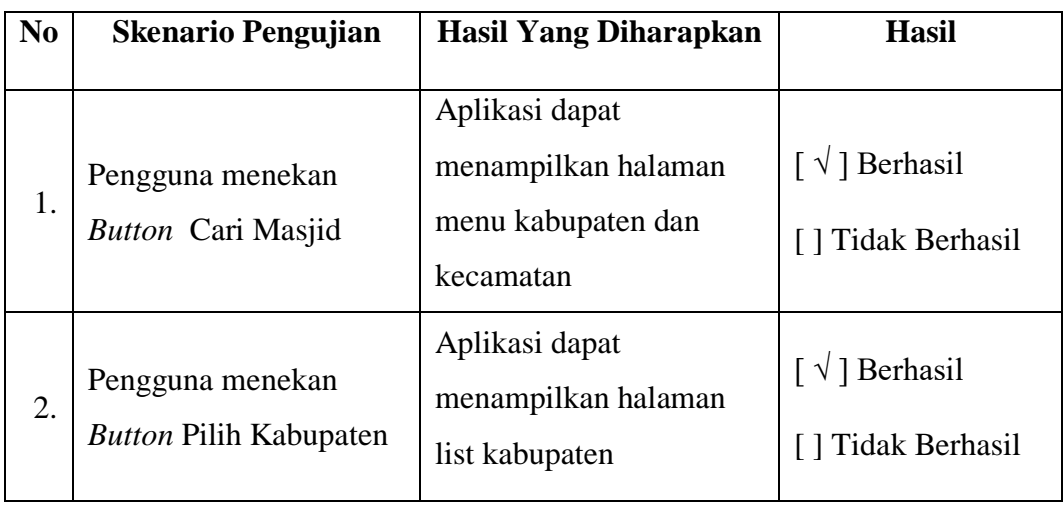

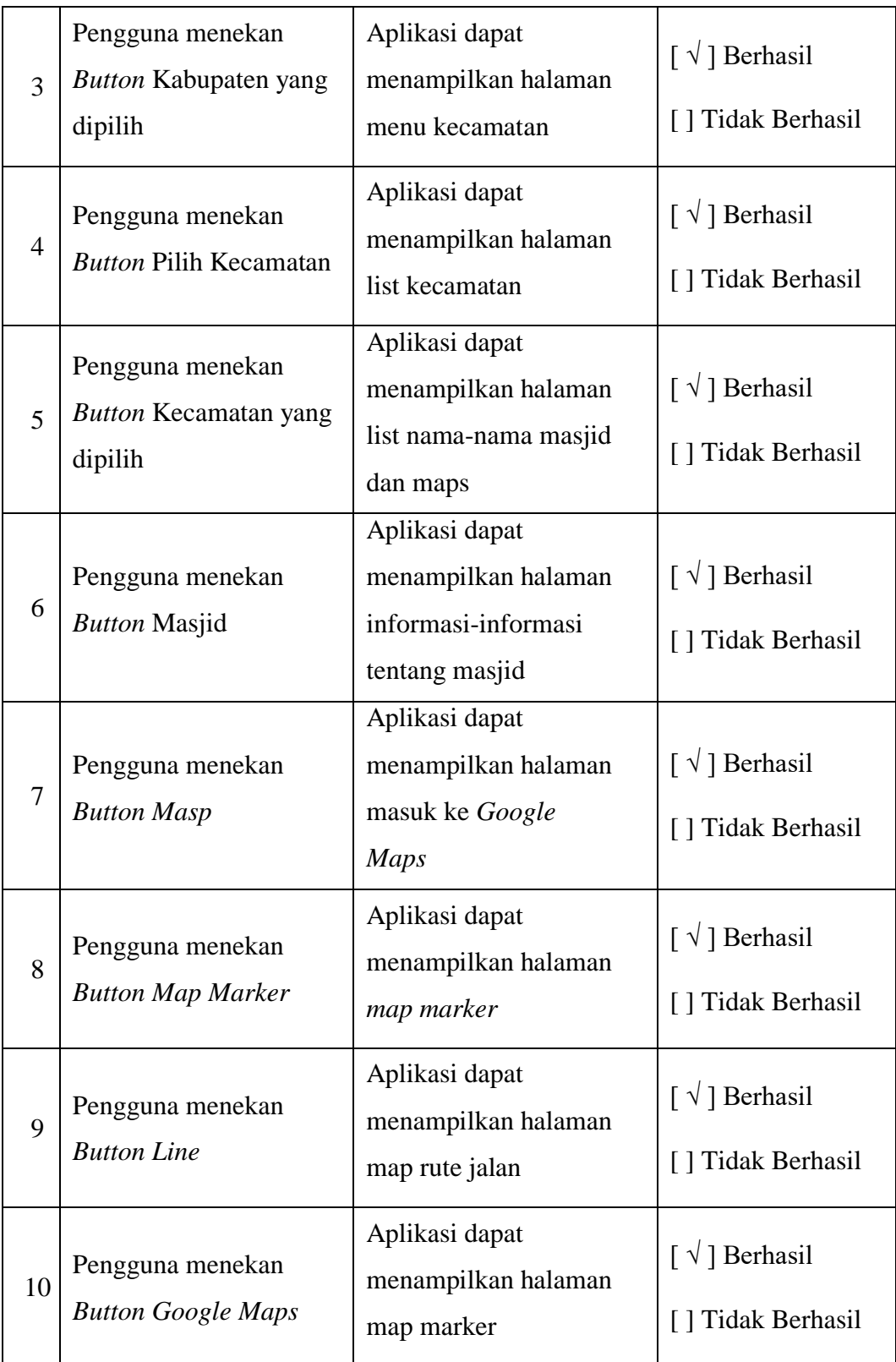

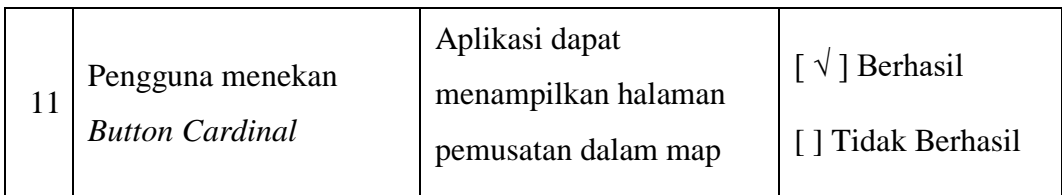

# **Tabel 3.11 Hasil Pengujian Halaman Menu Arah Kiblat (Data Normal).**

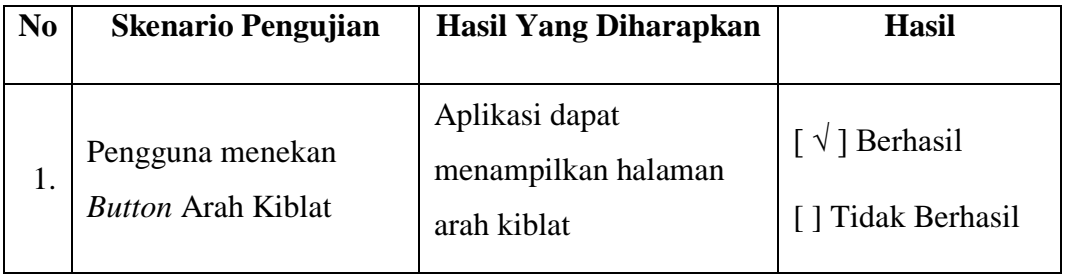

# **Tabel 3.12 Hasil Pengujian Halaman Menu Arah Kiblat (Data Tidak Normal).**

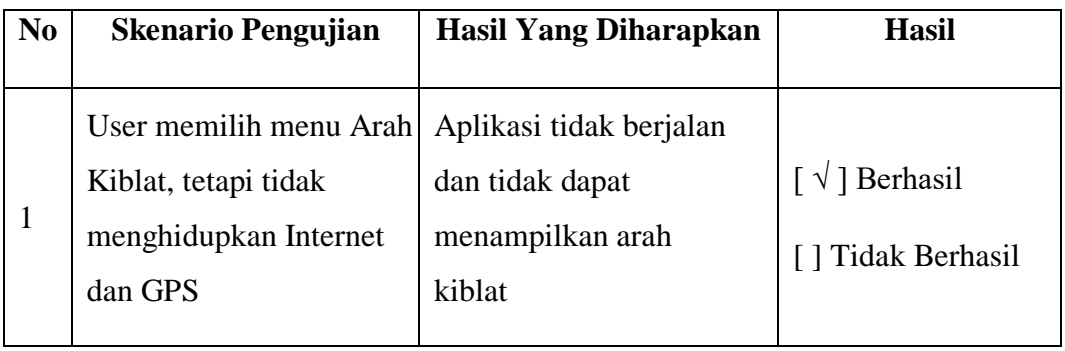

# **Tabel 3.13 Hasil Pengujian Halaman Menu Login.**

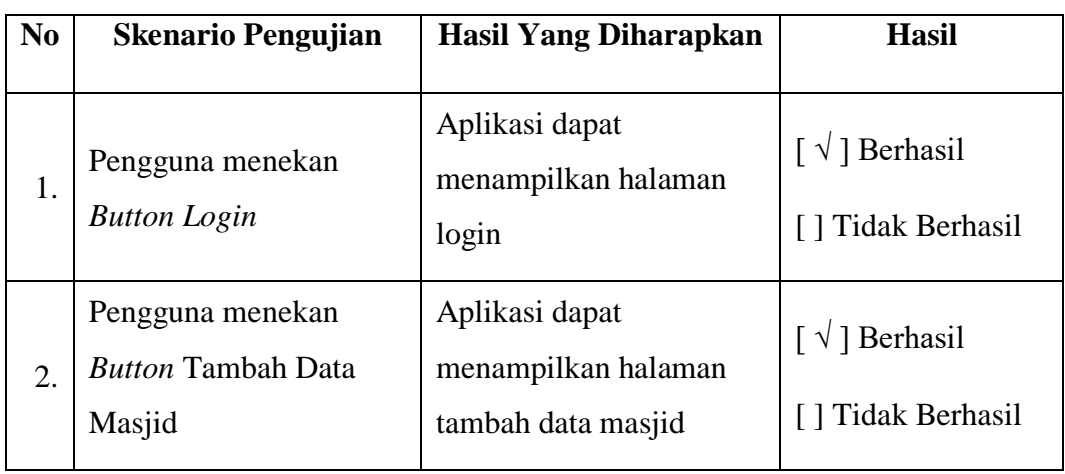

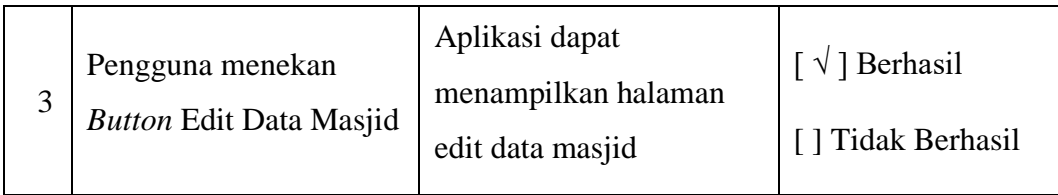

# **Tabel 3.14 Hasil Pengujian Halaman Menu Login (Data Tidak Normal).**

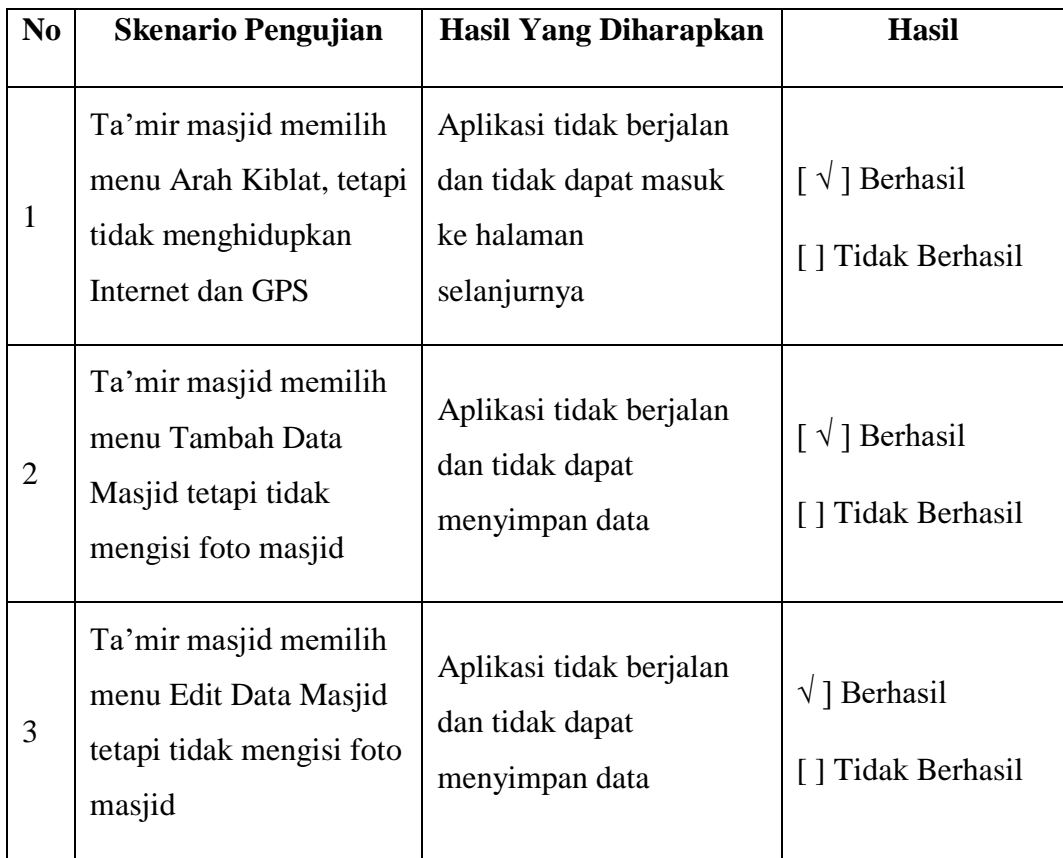

# **Tabel 3.15 Hasil Pengujian Halaman Menu Bantuan dan Tentang.**

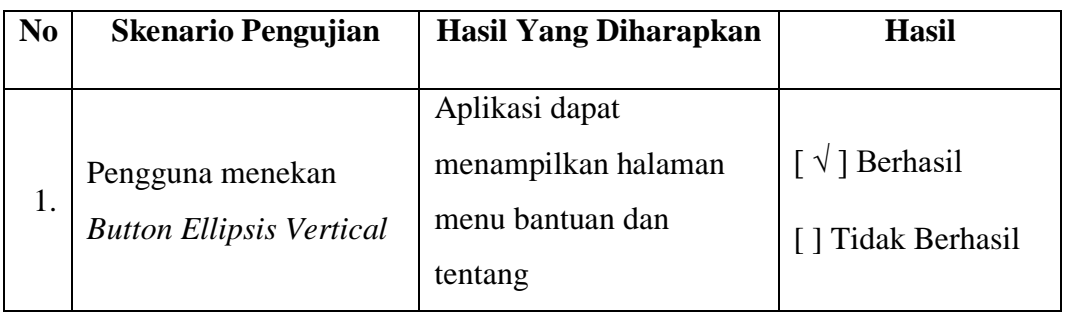

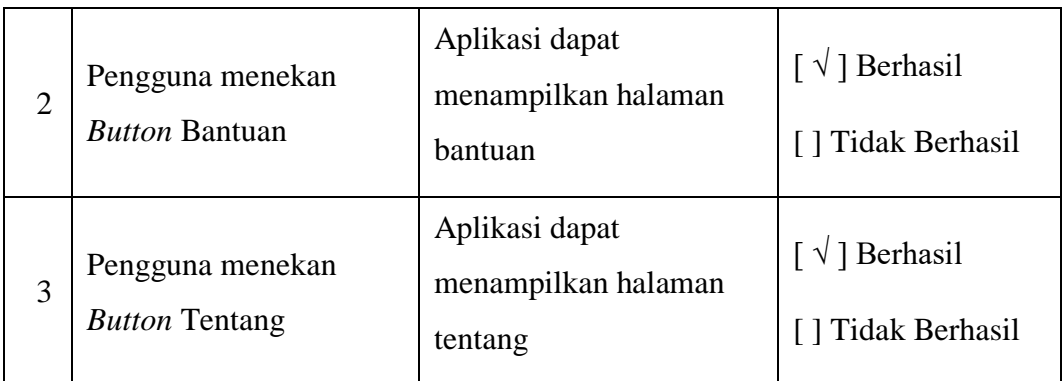

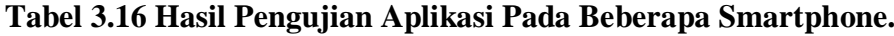

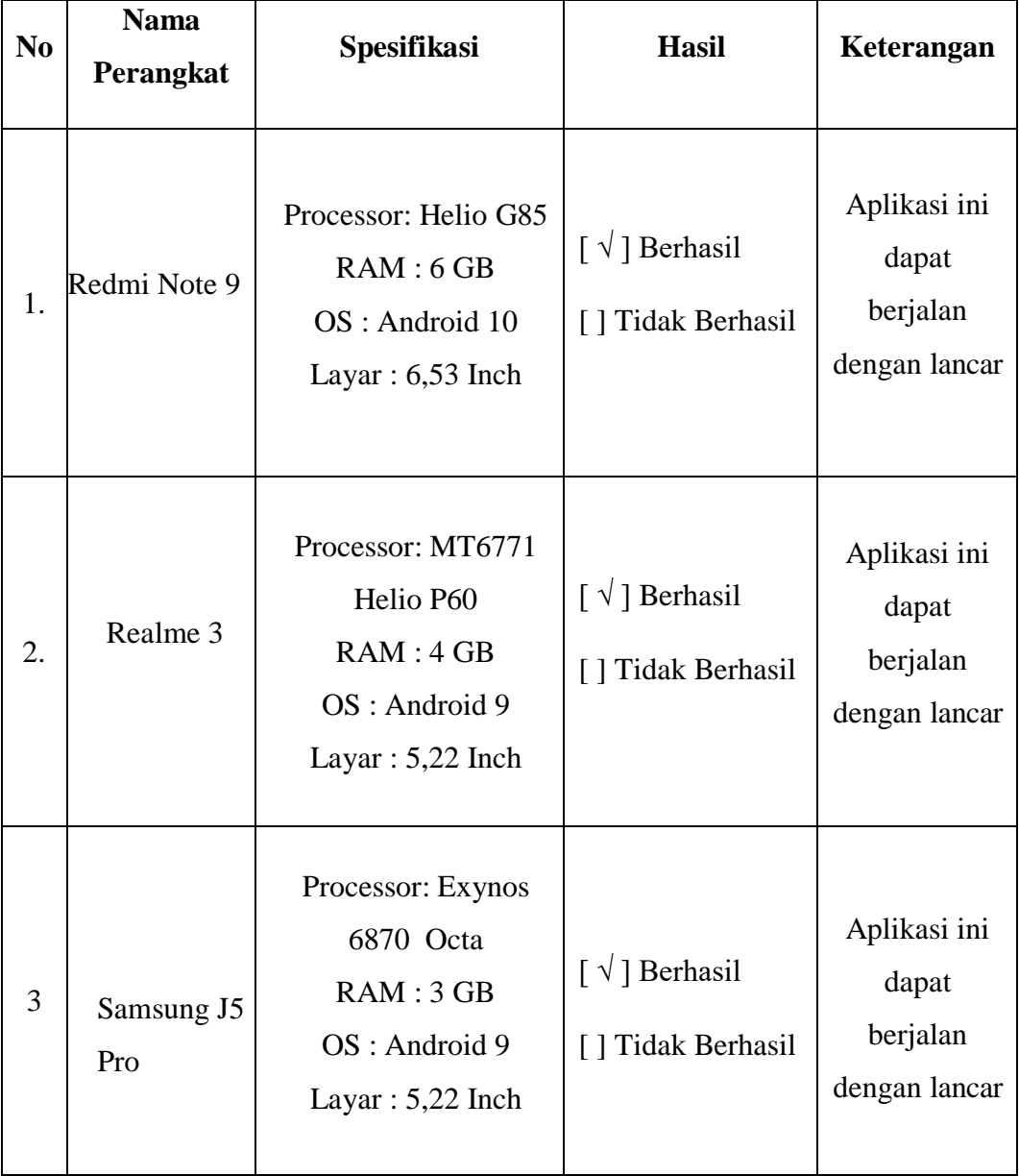

# **3.6.2.1 Pengujian Kuisioner Aplikasi Kepada Pengguna**

Pengujian diberikan kepada para responden tentang aplikasi masjid ini, para responden akan diminta untuk menjalankan aplikasi masjid dan mencoba fiturfitur yang tersedia tanpa skenario khusus. Kemudian responden diminta untuk mengisikan *feedback* yang mengisikan nilai sesuai dengan penilaian responden. Dapat di lihat pada tabel 3.17.

|                | Pertanyaan                        | Frekuensi Jawaban |                |                | Total          |           |     |
|----------------|-----------------------------------|-------------------|----------------|----------------|----------------|-----------|-----|
|                |                                   |                   |                | Nilai          |                |           |     |
| NO             |                                   | $\mathbf{1}$      | $\overline{2}$ | 3              | $\overline{4}$ | 5         |     |
|                |                                   | <b>STS</b>        | <b>TS</b>      | $\mathbf N$    | S              | <b>SS</b> |     |
|                | Apakah aplikasi memiliki tata     |                   |                |                |                |           |     |
| $\mathbf{1}$   | letak, menu, tombol yang mudah    |                   |                | 7              | 19             | 24        | 217 |
|                | dipahami?                         |                   |                |                |                |           |     |
|                | Apakah aplikasi dapat membuka     |                   |                |                |                |           |     |
| $\overline{2}$ | Google Maps untuk menampilkan     |                   |                | $\overline{4}$ | 15             | 31        | 227 |
|                | informasi lokasi yang dipilih?    |                   |                |                |                |           |     |
|                | Apakah aplikasi dapat             |                   |                |                |                |           |     |
| 3              | menampilkan informasi jarak dan   |                   | $\mathbf{1}$   | $\overline{7}$ | 18             | 24        | 215 |
|                | waktu tempuh antar lokasi dengan  |                   |                |                |                |           |     |
|                | akurat?                           |                   |                |                |                |           |     |
| $\overline{4}$ | Apakah keseluruhan fitur aplikasi |                   |                | $\overline{2}$ | 20             | 28        | 226 |
|                | dapat berjalan dengan baik ?      |                   |                |                |                |           |     |
|                | Apakah aplikasi dapat             |                   |                |                |                |           |     |
| 5              | memberikan lokasi masjid yang     |                   |                | 11             | 9              | 30        | 219 |
|                | dipilih dengan akurat?            |                   |                |                |                |           |     |
| 6              | Apakah aplikasi dapat melihat     |                   |                |                |                |           |     |
|                | informasi-informasi tentang       |                   |                | 6              | 21             | 23        | 217 |
|                | masjid?                           |                   |                |                |                |           |     |

**Tabel 3.17 Form Pertanyaan Terhadap Responden.**

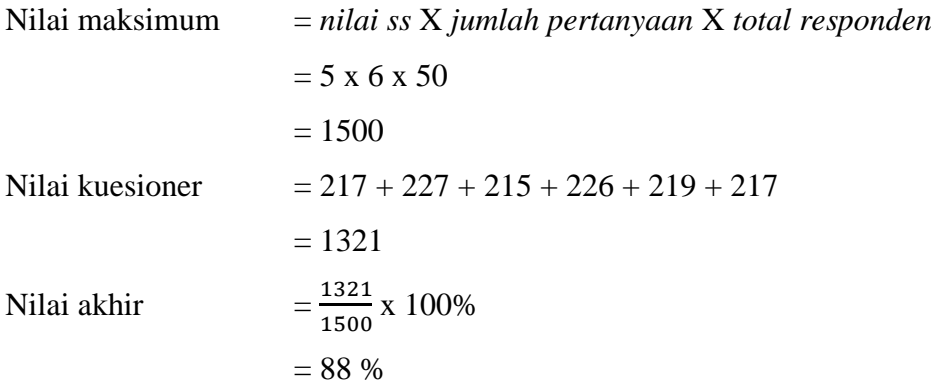

Kesimpulan dari pengujian ini, aplikasi memiliki nilai sangat baik dan dapat memberikan kepuasan bagi responden dengan nilai presentase 88 % yang artinya aplikasi pencarian masjid terdekat ini layak digunakan dan sangat bagus untuk bisa menunjang mencari masjid terdekat dan mengetahui informasi-informasi tentang masjid.

# **3.7** *Maintenance* **atau Pemeliharaan**

*Software* yang dibuat harus memiliki tahap pemeliharaan atau pembaharuan, karena proses ini memungkinkan untuk perbaikan apabila terdapat *error* pada sistem yang dikembangkan.Tahap ini merupakan tahap terakhir dalam metode *waterfall*, sistem yang sudah dilakukan untuk diuji kebenarannya, serta dilakukan pemeliharaan yang mencakup koreksi dari berbagai kesalahan yang tidak ditemukan pada tahap-tahap sebelumnya, perbaikan atas implementasi dan pengembangan sistem, serta pemeliharaan program. Pemeliharaan sistem dapat dilakukan oleh seorang administrator untuk meningkatkan kualitas sistem agar jauh lebih baik. Dalam pelaksanaan pemeliharaan sistem dilakukan secara berkala. Ada 3 alasan perlunya pemeliharaan sistem, yaitu :

- a. Untuk membenarkan kesalahan atau kelemahan sistem yang tidak terdeteksi pada saat pengujian.
- b. Untuk membuat sistem *up to date*.
- c. Untuk meningkatkan kemampuan sistem.

# **3.8 Penulisan Laporan**

Penulisan laporan dilakukan untuk mendokumentasikan seluruh kegiatan pengembangan sistem dari awal sampai akhir. Penulisan ini menjelaskan bagaimana aplikasi terjadi dan seluruh penerapan yang diterapkan pada pengembangan sistem.